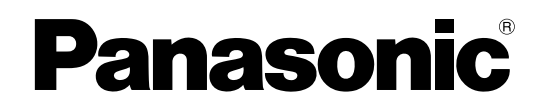

# DVDビデオレコーダー 取扱説明書 **品番 LQ-MD800**

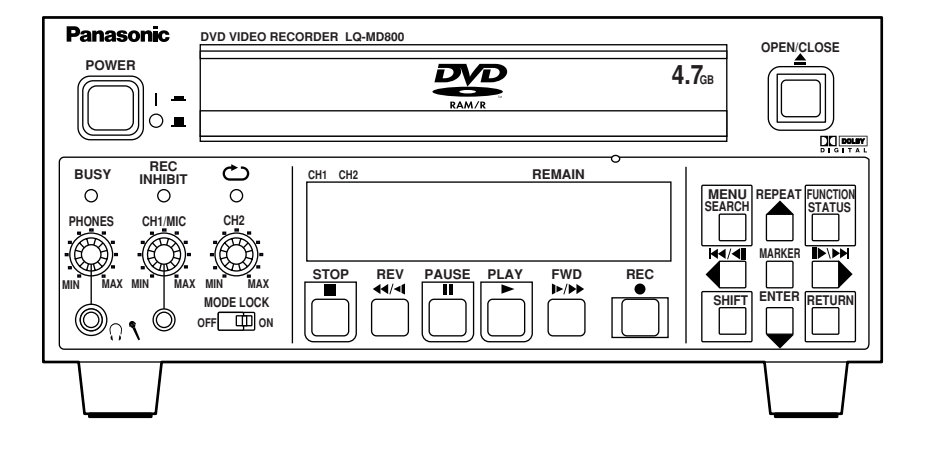

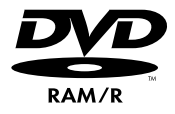

このたびは、パナソニック製品をお買い上げいただき、まことにありがとうございます。

- 取扱説明書をよくお読みのうえ、正しく安全にお使いください。
- ご使用前に「安全上のご注意」(3~6ページ)を必ずお読みください。
- 保証書は「お買い上げ日・販売店名」などの記入を確かめ、取扱説明書とともに大切に保管してください。

#### 保証書別添付

製造番号は、品質管理上重要なものです。製品本体と保証書の製造番号をお確かめください。

S1103N6088 -M DPrinted in Japan

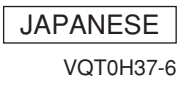

### もくじ

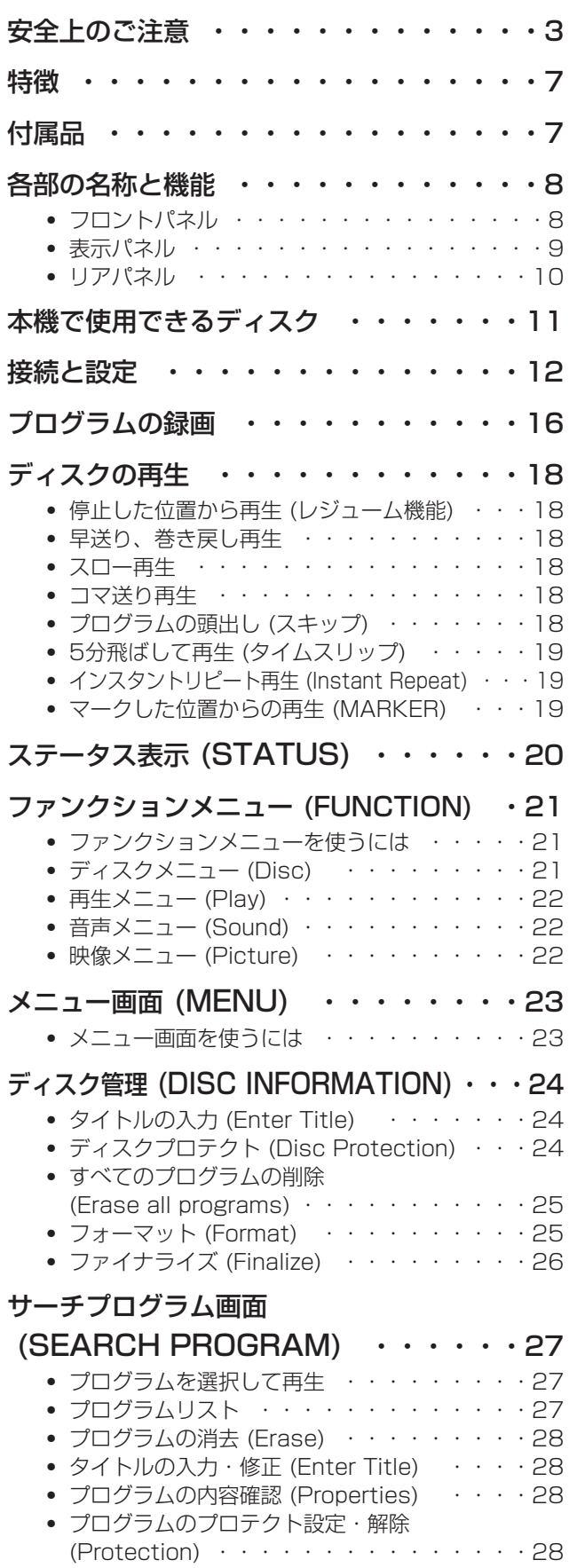

● ブログラムの部分消去 (Partial Erase) ・・・29 ・ プログラムの分割 (Divide) ・・・・・・・・・30

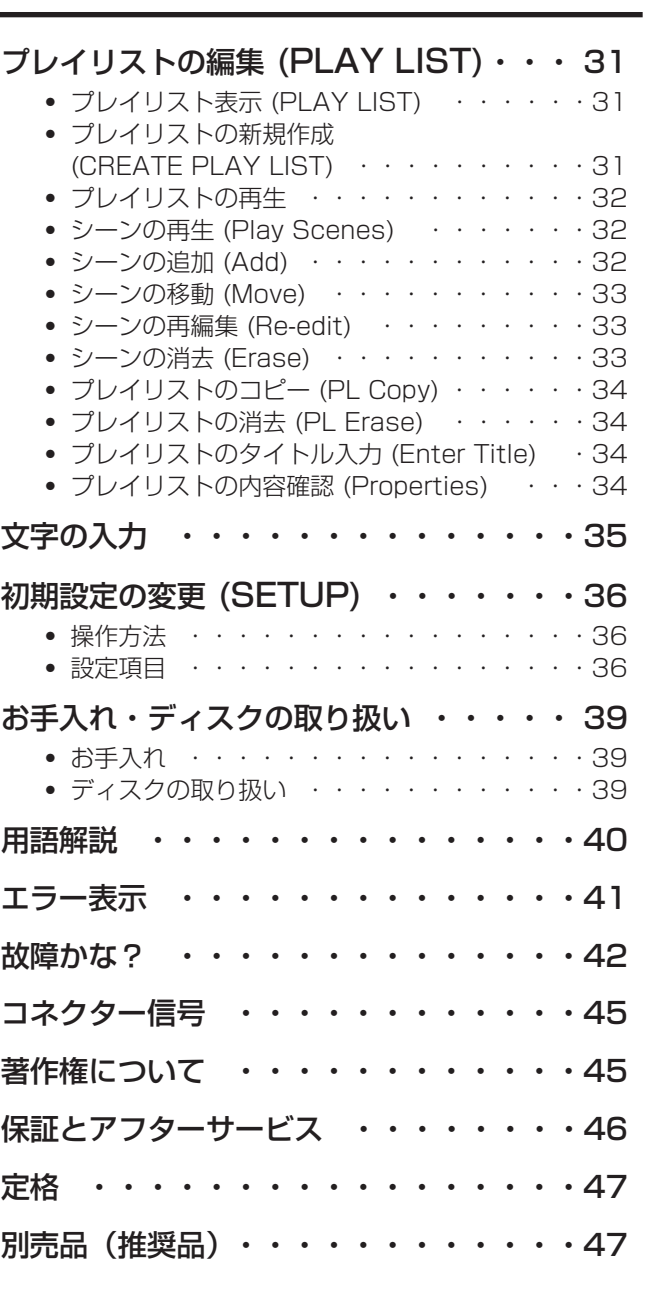

# $\hat{\mathbf{\pm}}$ 上のご注意 (必ずお守りください)

人への危害、財産の損害を防止するため、必ずお守りいただくことを説明しています。

■誤った使い方をしたときに生じる危害や損害の程度を区分して、説明しています。

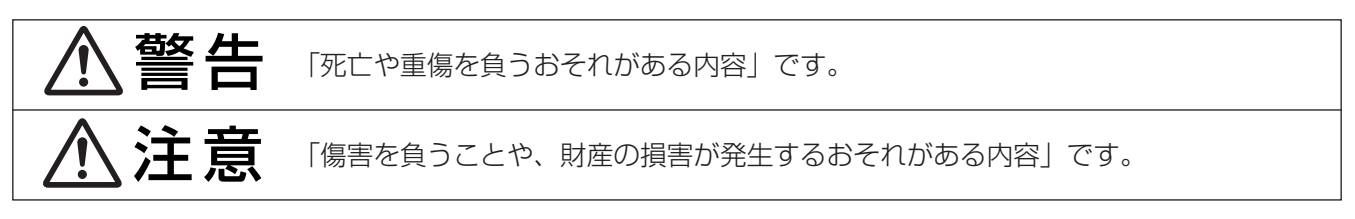

■お守りいただく内容の種類を区分して、説明しています。

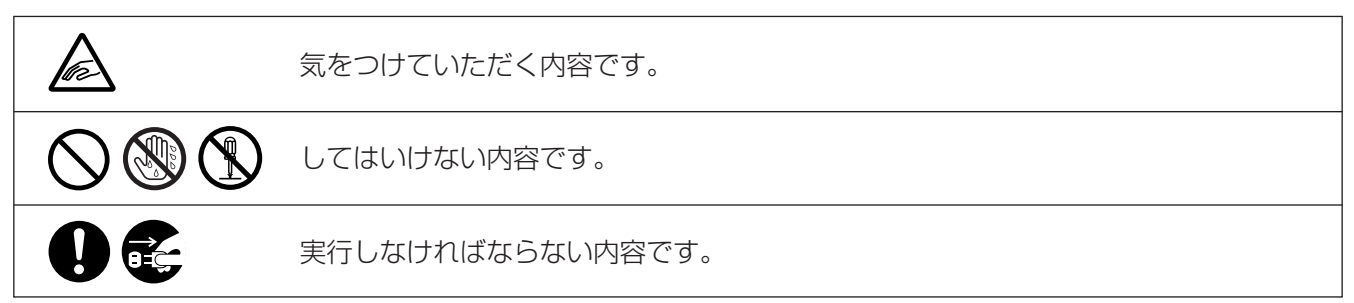

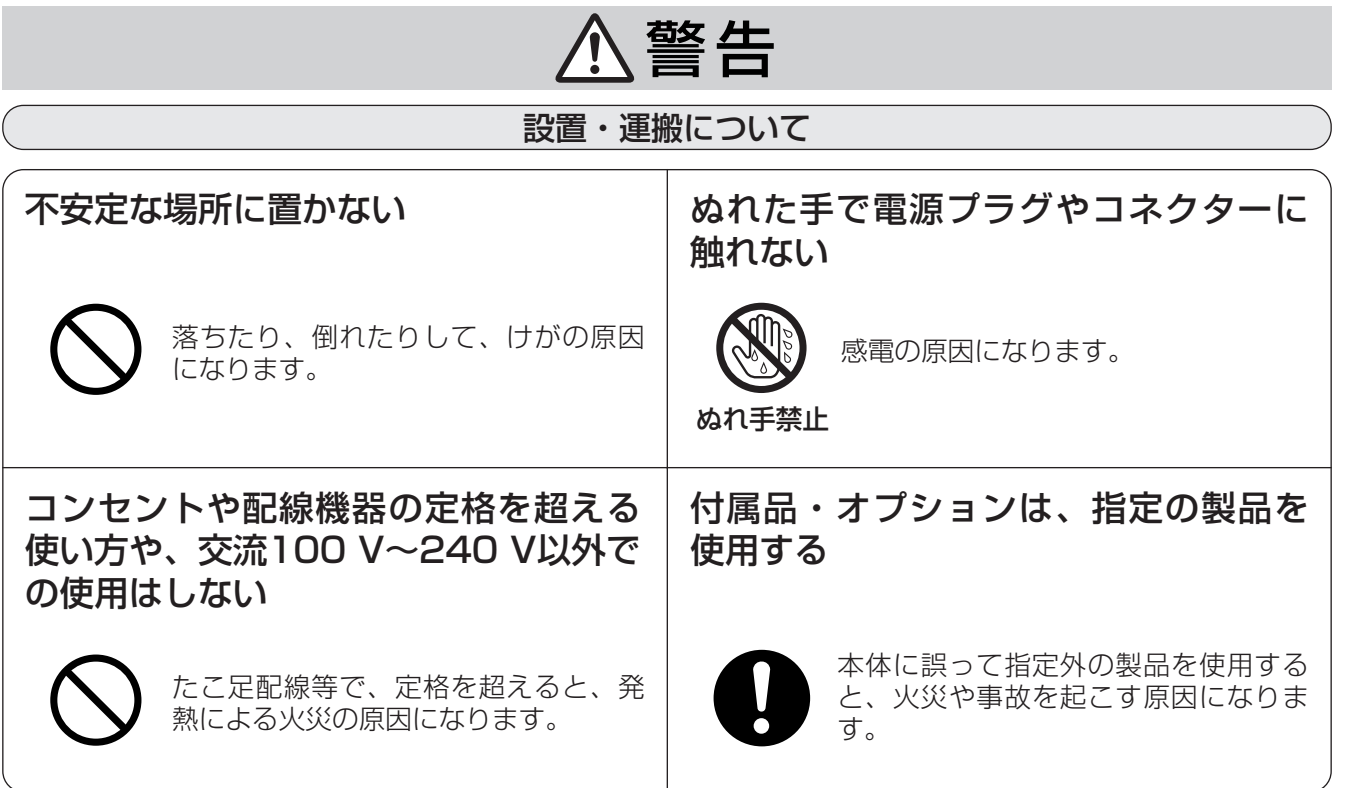

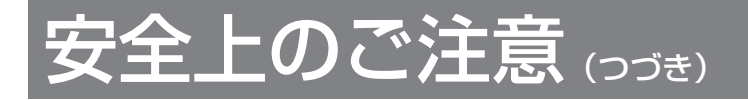

### 警�告�

使用方法について

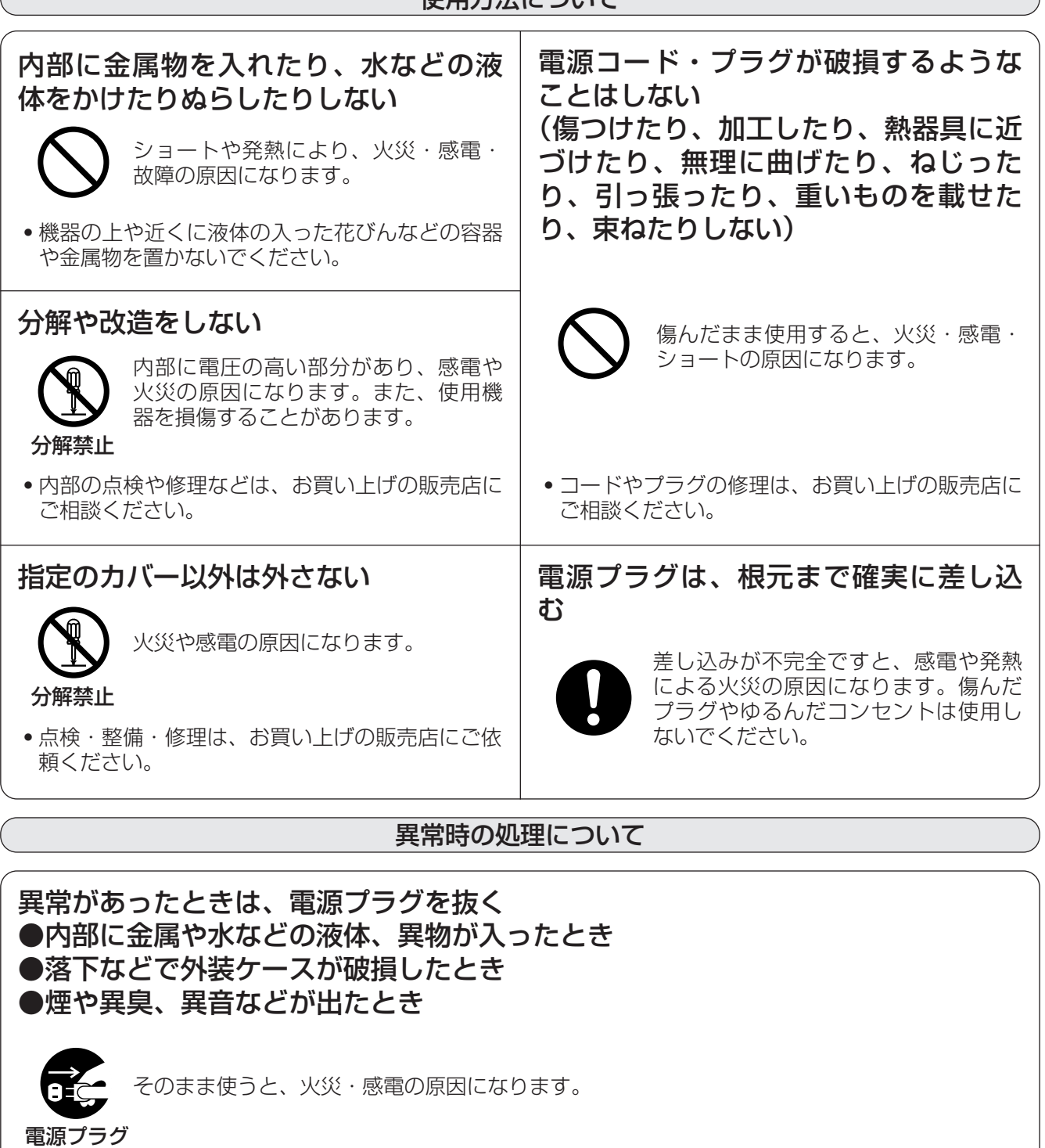

を抜く

- ・本機を電源コンセントの近くに設置し、電源プラグに簡単に手が届くようにしてください。
- ・本機を電源から完全に遮断するには、電源プラグを抜く必要があります。
- ・販売店に相談してください。

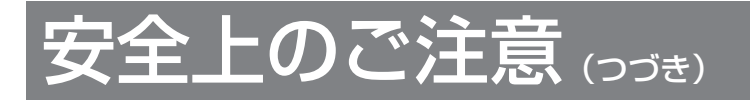

## 警�告�

お手入れについて

電源プラグのほこりなどは、定期的に とる

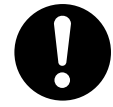

プラグにほこりなどがたまると、湿気 などで絶縁不良となり、火災や感電の 原因になります。

・電源プラグを抜き、乾いた布で拭いてください。

乾電池・バッテリーについて

ボタン電池は誤った使い方をしない ●⊕と⊖は逆に入れない ●加熱・分解したり、水などの液体や火の中に入れたりしない ●ネックレスなどの金属物と一緒にしない

> 取り扱いを誤ると、液もれ・発熱・発火・破裂などを起こし、火災や周辺破損の原因になるこ とがあります。

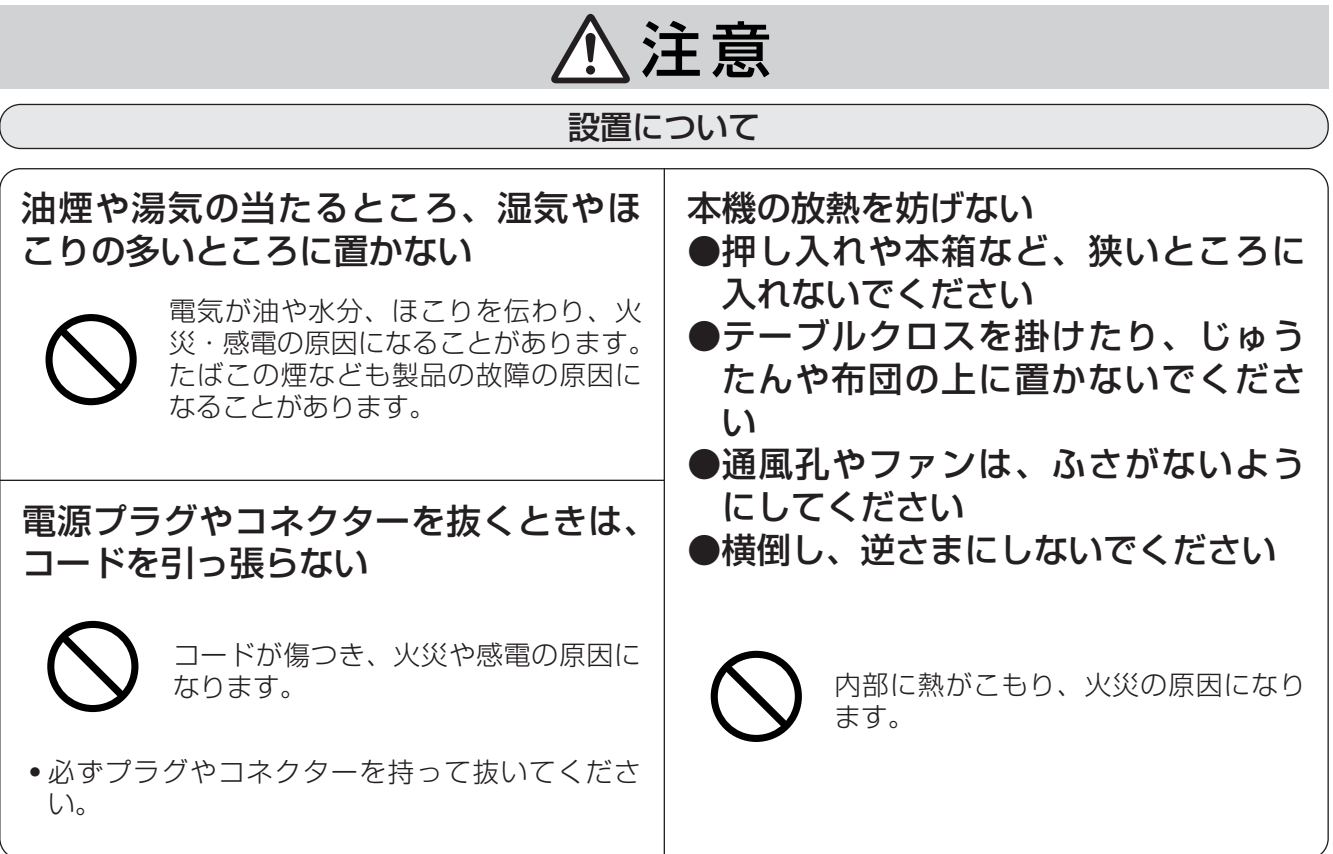

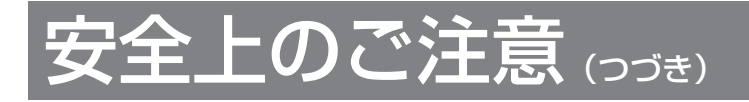

## 注意

使用方法について

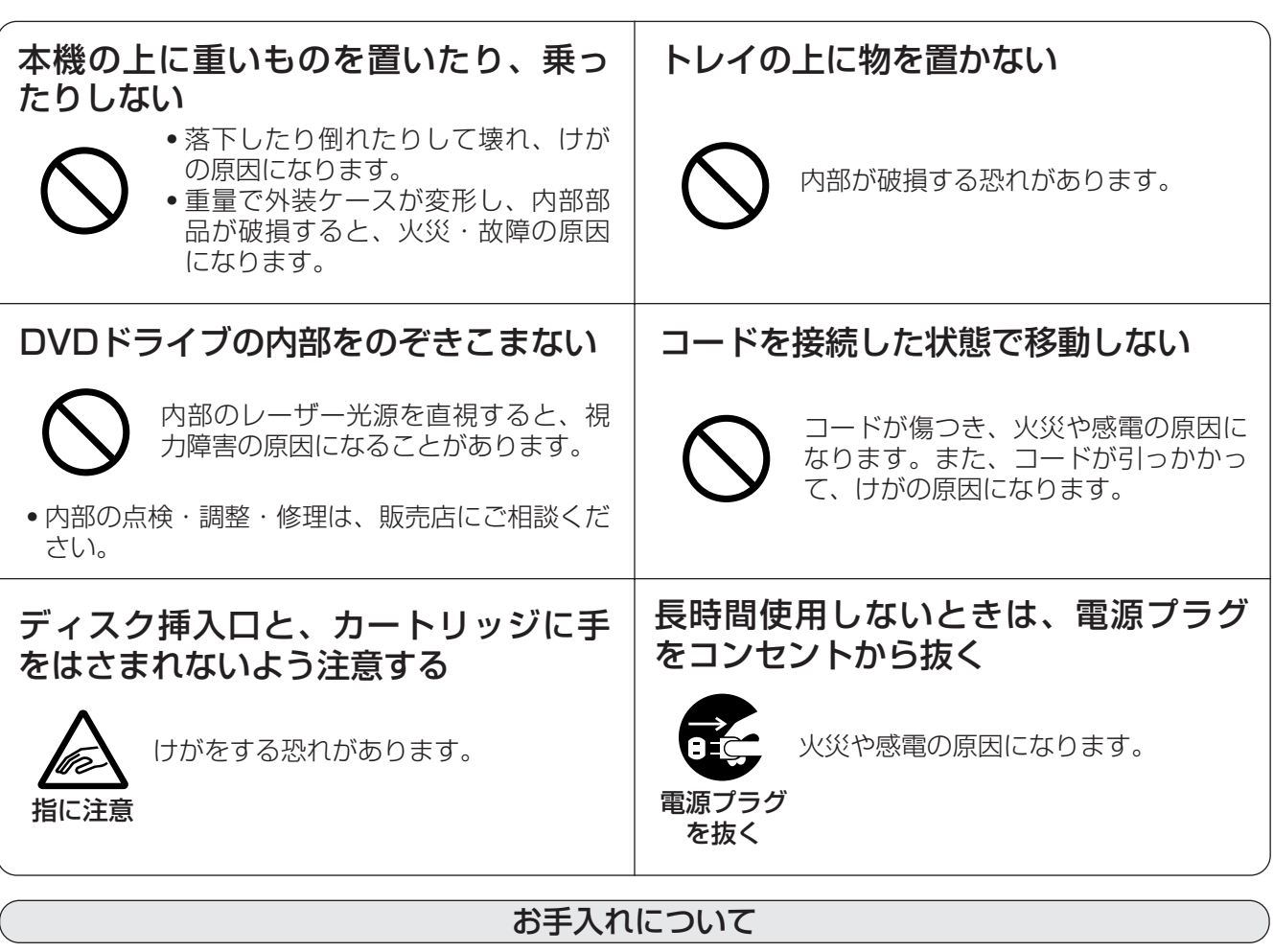

お手入れの際は、電源スイッチを切り、 1年に1度ぐらいは、販売店に内部の掃 電源(プラグ)を抜く 除の相談をする 火災や感電の原因になります。 本機の内部にほこりがたまったまま、使 n e 用すると、火災や故障の原因になります。 電源プラグ を抜く

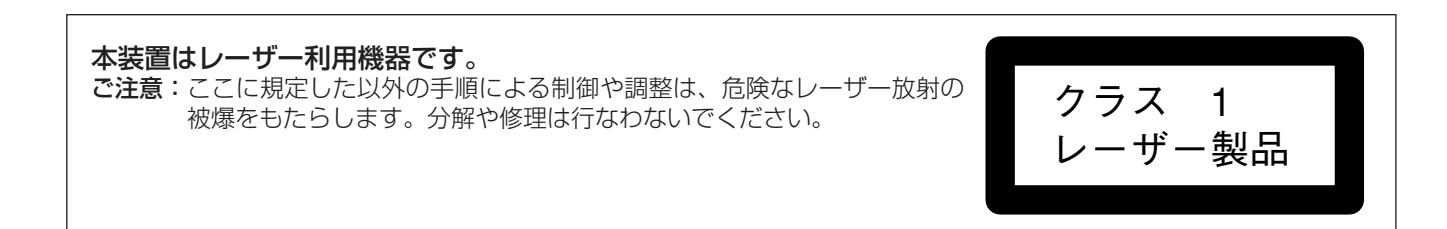

本機はコンパクトで丈夫なDVD-RAM/Rディスクを用いた 動画デジタルレコーダーで、高画質・高音質の映像・音声 記録と、従来のテープにない簡単操作と高検索性を実現し ています。

#### ■ 高画質・高音質記録

- ・"Hybrid VBR"方式のMPEG2エンコーダにより、高 画質の映像を記録できます。
- ・ドルビーデジタル方式により高音質の音声を記録でき ます。さらにXPまたはSPモードで録画するときは、 より高音質のリニアPCM (2チャンネル) 方式を使う ことができます。

#### ■ 最大8時間の録画

9.4 GBの両面DVD-RAMディスクを使用すると、1枚 に最大8時間の録画が可能です。(連続録画は最大4時間 です。)

■ プログレッシブ出力 (13ページ参照) プログレッシブ信号に対応したモニターテレビに接続す ると、さらに高画質の映像を見ることができます。

■ 外部コントロール機能を搭載 (14ページ参照) 本機には標準で3種類 (USB, RS-232C, PAUSE REMOTE) の制御端子を搭載しています。パソコンなど からリモートコントロールが可能です。USBやRS-232Cを使ってプログラムのタイトルを入力することが できます。

- NTSC/PALの切り換え可能 (38ページ参照) 映像信号 (NTSC/PAL) に合わせ、設定 (SETUPのTV System) を切り換えることにより、それぞれの信号を 録画再生することができます。
- <u>■</u> サーチプログラム | RAM | DVD-R (27ページ参照) [SEARCH] ボタンを押すだけで、プログラムの一覧表 を表示することができます。さらに一覧表からプログラ ムを選ぶだけで、すぐに再生させることができます。
- メニュー画面による簡単操作 (23ページ参照) メニュー画面には挿入しているディスクの種類に応じ て、利用可能な機能が表示されます。よく使う機能はア イコンの中から選んで、すぐに実行することができます。
- **プログラムの編集 | RAM (30、31ページ参照)** 
	- ・プログラムを分割・削除することができます。
	- ・必要なシーンだけを並びかえて連続再生することがで きます。 (プレイリスト)
- DVD-Videoディスクの作成 (26ページ参照) DVD-Rに録画しファイナライズを行うと、DVD-Video規 格のディスクを作ることができます。このディスクは、互 換性のあるDVDプレーヤーで再生することができます。
- 小型・軽量 本機のサイズは幅214 mm、高さ102 mm、奥行365 mm、重量は4.6 kgです。

## 付属品

電源コード (3 芯) ・・・・・・・・・・・・・1 電源プラグアダプター ・・・・・・・・・・・1

強制イジェクトピン ・・・・・・・・・・・・1

#### 電源プラグの接地に関するご注意

・本機に付属されている電源コードは、接地端子を備え ・2ピンのコンセントを使用する場合は、付属の電源プ た3ピンのコンセントに接続してください。 ラグアダプターを取り付け、必ず、接地端子にアース 線を接続してください。 アース線を接続するときは、必ず、電源コードを電源 プラグアダプターに差し込む前に、行ってください。 また、アース線を外すときは、必ず、電源コードを電 源プラグアダプターから抜いた後に、行ってください。  $\varphi$ 電源プラグアダプター O, 接地端子 Jer -Kr 海外で使用する場合は、その国に合った接地端子付 電源コードを準備してください。 本機に付属している電源プラグアダプターを、さら ・本機に付属されている電源プラグアダプターを、他の に変換して使用しないでください。 機器には、絶対に使用しないでください。

## 各部の名称と機能

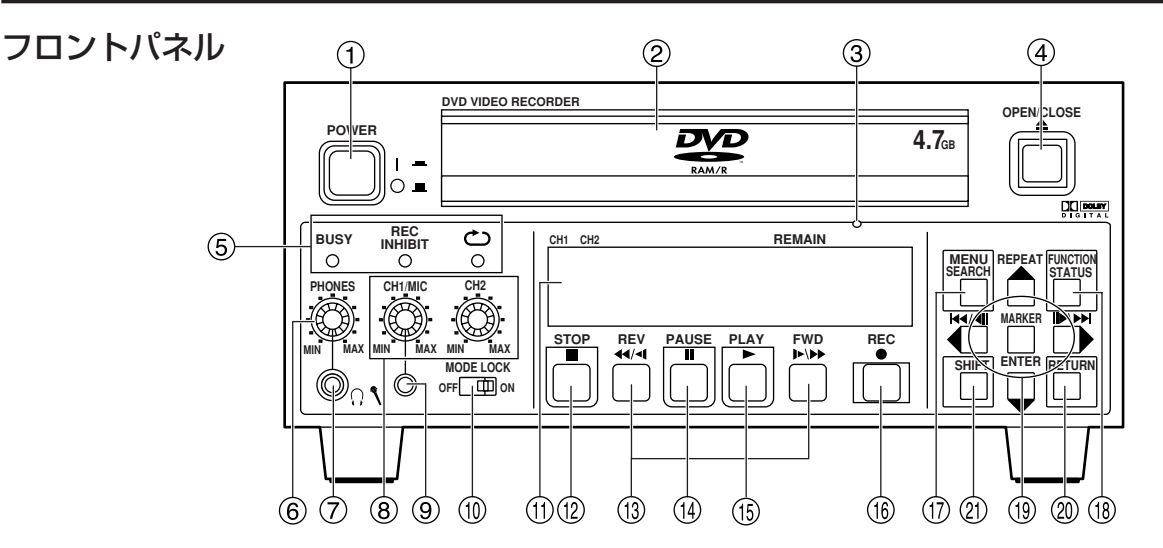

- POWER ON/OFF ボタン (POWER) 主電源スイッチです。電源ON時はディスプレー部が点灯します。 お願い:録画、再生、ディスクの編集を行っていると きは、絶対に電源を切らないでください。
- ディスクトレイ トレイを開いて、ディスクを載せます。
- ③ 強制イジェクトホール ディスクを手動で取り出したいとき、付属の強制イジェクト ピンを使用してトレイを引き出します。 (43ページ参照) お願い:強制イジェクトピンを使用してトレイを排出す る場合は、必ず電源を切って行ってください。
- ④ ディスクトレイ開閉ボタン (OPEN/CLOSE ▲) ディスクトレイが閉じているときに押すとディスクト レイが開きます。また、開いているときに押すとディ スクトレイが閉じます。

#### LED 表示部

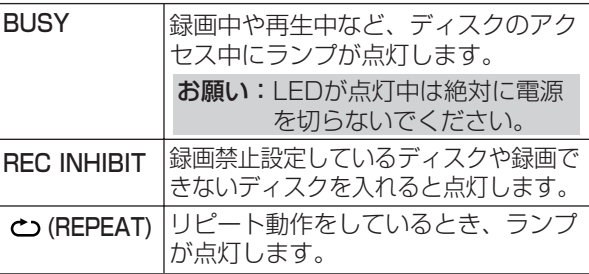

- ヘッドホン音量調整つまみ ヘッドホンの音量を調整します。
	- ヘッドホンジャック (ステレオミニジャック) ステレオヘッドホンを接続します。
- 音量調整つまみ (CH1/MIC, CH2) 録音レベルを調整します。 DV入力端子から入力された音声の調整はできません。
- マイクジャック (ミニジャック) マイクを接続します。CH1にはマイク入力が優先して 録音されます。
- モードロック切り換えスイッチ (MODE LOCK) ONにすると、フロントパネルからは操作できなくなります。
- 表示パネル ディスクの情報などを表示します。 (9ページ参照)
- **⑫ 停止ボタン (STOP■)** 録画・再生を停止します。
- **③ スロー/サーチボタン (REV <4/<1, FWD ▶/▶▶)** ディスクを再生中に押すと、早送り、巻戻し再生します。 再生一時停止中に押すと、スロー再生します。
- **⑭ ポーズボタン (PAUSE Ⅱ)** 録画・再生の一時停止と一時停止の解除をします。
- **(6) 再生ボタン (PLAY ▶)** ディスクを再生します。
- **(6) 録画ボタン (REC ●)** ディスクに映像・音声を録画・録音します。
- サーチプログラムボタン (SEARCH) プログラムを選択するときに押します。 メニューボタン (MENU [SHIFT + SEARCH]) メニュー機能を使うときに押します。
- ステータスボタン (STATUS) ステータス表示機能を使うときに押します。 ファンクションボタン (FUNCTION [SHIFT +STATUS]) ファンクションメニュー機能を使うときに押します。
- 19 カーソルボタン (▲, ▼, ◀, ▶) メニュー操作などで、項目を選択するときに押します。 Uピートボタン (REPEAT [SHIFT + ▲ 1) 再生中に押すと、インスタントリピート再生を開始し ます。 スキップ/ステップボタン (K4/◀|, |▶/▶▶) 再生中に押すとスキップ動作をします。 再生一時停止中に押すと、コマ送り再生します。 スキップ (K4, ▶▶ [SHIFT + K4/◀|, |▶/▶▶|]) スキップ動作をします。 エンターボタン (ENTER) メニュー操作などで、操作を決定するときに押します。 マーカーボタン (MARKER [SHIFT + ENTER]) マーカの設定を行います。
- リターンボタン (RETURN) メニュー操作などで、操作をキャンセルするときに押 します。
- シフトボタン (SHIFT) このボタンを押しながら他のボタンを押すと、青色の 文字で書かれた機能が動作します。

#### 表示パネル

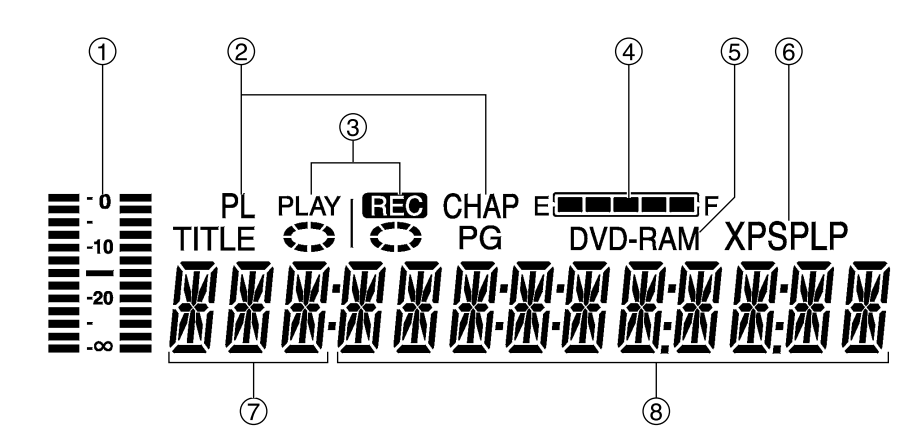

- オーディオレベルメータ 録音レベルを表示します。音声のレベルメータが振り 切れないように、フロントパネルの音量調整つまみ (CH1/MIC, CH2) を使って、録音レベルを調整します。
- 2 Main表示部のモード表示 ディスクの構成を表示します。 TITLE : タイトル番号 CHAP : チャプター番号<br>PG : プログラム番号 PG : プログラム番号<br>PL : プレイリスト番 プレイリスト番号
- 録画・再生の状態表示 (REC, PLAY) 録画・再生の状態を表示します。
	- 録画中: 日日●点灯 ●● 日転 録画一時停止: 图3 点灯 《 》停止 再生中: PLAY 点灯 《 】回転

再生一時停止: 点灯 停止

残量表示

ディスクの録画できる時間の目安を表示します。 残量が減っていくと、ランプが消えていきます。 ※ 残量表示は正確な残量を示すものではありません。

- ディスク種別
	- ディスクの種類を表示します。 DVD-RAM : DVD-RAM<br>DVD-R : DVD-R DVD-R :
		- DVD : ファイナライズ済みの DVD-R

#### 録画モード

- 録画モードを表示します。
- XP : 高画質モード
- SP : 標準モード
- LP : 長時間モード

#### ⑦ 入力

- 映像の入力を表示します。 V : VIDEO (コンポジット) SV : S-VIDEO DV : DV IN
- Main表示部
	- さまざまな情報を表示します。
	- ・録画・再生時間
	- ・残量表示
		- 例: 1 時間 ⇒ "R 1:00" と表示されます。
	- ・時刻
	- ・タイトル、チャプター、プログラム、プレイリスト 番号
	- ・その他さまざまな情報

### 各部の名称と機能 (つづき)

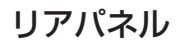

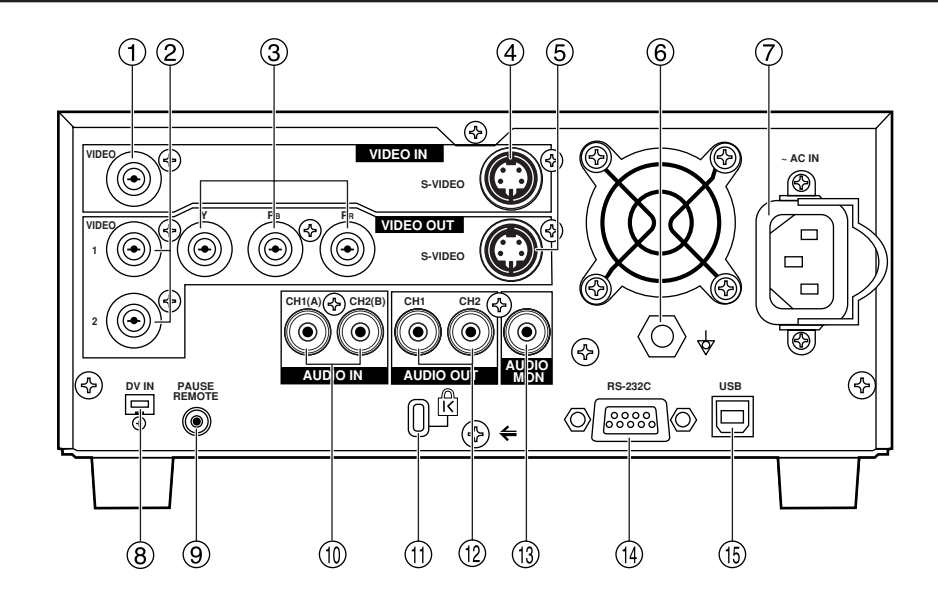

- VIDEO IN (BNC) コンポジット信号の入力端子です。
- VIDEO OUT 1/2 (BNC) コンポジット信号の出力端子です。
- Y, PB, PR (BNC) コンポーネント信号 (Y, PB, PR) の出力端子です。
- S-VIDEO IN (4P) S-VIDEO (Y/C) 信号の入力端子です。
- S-VIDEO OUT (4P) S-VIDEO (Y/C) 信号の出力端子です。
- 同電位端子

本機を他の機器と接続するときは、それぞれの機 器の同電位端子を確実に接続してください。 接続の際は、同電位端子用のソケットと、芯線が 1.0 mm2以上の断面積を持った電線をお使いくだ さい。

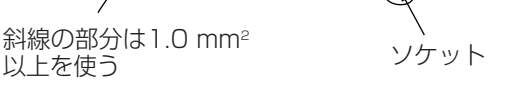

**7** AC IN

付属の電源コードを使って電源コンセントに接続します。

DV IN (4-pin)

DVの入力端子です。IEEE1394 (4ピン) ケーブル (別 売) を接続します。 デジタル映像・音声をデジタルで入力することができます。 PAUSE REMOTE (ステレオミニジャック) 外部 (一時停止) 制御端子です。 録画のスタート/ポーズの制御と録画ステータス出力が できます。

- $\circledR$  AUDIO IN CH1 (A) / CH2 (B) (PHONO) アナログ音声の入力端子です。マイクを接続していると きは、SETUPメニューの "Audio CH assignment with Mic"設定で、録音するチャンネルを選択するこ とができます。
- 盗難防止用ロック Kensington社製のセキュリティ用ケーブルを接続する ことができます。 接続のしかたはケーブルに付属の取扱説明書をご覧くだ さい。
- AUDIO OUT CH1/CH2 (PHONO) アナログ音声の出力端子です。
- AUDIO MON (PHONO) アナログ音声の出力端子です。FUNCTIONのMonitor 設定で、出力するチャンネルを選択することができます。
- RS-232C (D-sub 9P) RS-232C端子です。コンピュータなどを接続し外部コ ントロールすることができます。
- USB (Type-B コネクター) USB端子です。コンピュータなどを接続し外部コント ロールすることができます。

# 本機で使用できるディスク

本機との相性が確認されている当社製のディスクを使用することをおすすめします。それ以外は、記録状態によって再生で きない場合があります。

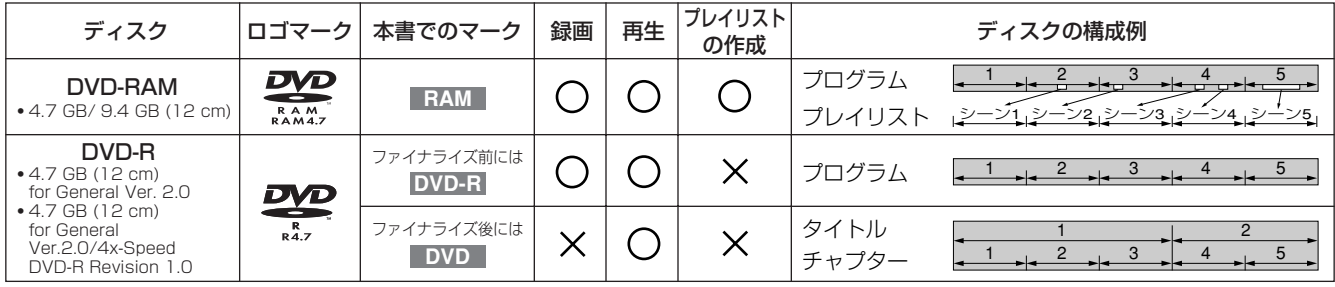

万一何らかの不具合により、録画・編集されなかった場 合の内容の補償、録画・編集されたデータの損失、なら びにこれらに関するその他の直接・間接の損害につきま しては、当社は責任を負いかねます。あらかじめご了承 ください。 (下記の様な操作を行うと不具合を生じる可 能性があります。)

- 本機で録画・録音・編集したディスクを他社のDVD レコーダーやパソコンのDVDドライブで動作させる
- 上記の動作を行ったディスクを冉び本機で動作させる
- ・他社のDVDレコーダーやパソコンのDVDドライブで 記録したディスクを本機で動作させる

#### お願い:

- ・著作権保護のため、1世代だけ録画が許された映像が 含まれることがあります。これらの映像には 「CPRM」という技術が使われており、録画するには ディスクが「CPRM」に対応していることが必要で
	- す。 ・4.7 GB/9.4 GB ビデオ記録用 DVD-RAMなど、 ジャケットなどに「CPRM」対応と書かれたディ
	- スクをお使いください。なお、DVD-Rは対応して いません。
	- ・録画する方法は制限のない映像の場合と同じです が、録画した番組は複製できません。
- 汚れや傷があるディスクは使わないで下さい。 記録面 にある指紋、汚れホコリなどにより、録画できないこ とがあります。
- ・本機はカートリッジ付きとなしのどちらにも対応して います。大切な情報の録画時にはカートリッジ付きを 使い、誤消去防止のため録画後にプロテクトを設定す ることをおすすめします。

#### お知らせ:

- ・本機で録画したDVD-RAMディスクは、当社製を含 め互換性のないDVDプレーヤーでは再生できません。
- ・PAL方式の映像が録画されたディスクにNTSC方式の 映像は記録できません。またその逆もできません。
- ・NTSC方式とPAL方式の両方の映像が録画されたディ スクは、録画できません。またその再生もできないこ とがあります。
- ・本機とディスク上のTVシステムが異なるとき、ファ イナライズなどの編集操作は行なわないでください。

#### ■ DVD-Rについて

DVD-Rをファイナライズすると「DVD-Video」として 再生できます。本機で録画したDVD-Rを他の再生機器 で再生するためにはファイナライズが必要です。

#### ■ ファイナライズ前の DVD-R について

- ・ディスクの空き領域で、プログラムの録画や編集がで きます。
- ・本機以外で録画したDVD-Rは、ファイナライズの前 であっても、本機で録画・編集しないでください。
- ・すでに録画や編集をした部分には上書きできません。 またプログラムを消去しても録画残量は増えません。

・プログラムの削除やタイトルの修正などの編集操作を 同一ディスク上で200回以上行なうと、ファイナラ イズ処理などの編集操作が正常にできなくなることが あります。

#### ■ ファイナライズ後の DVD-R について

DVD-Rに録画しファイナライズを行うと、DVD-Video 規格のディスクを作ることができます。

- ・本機で入力したタイトルが、ディスクのメニューにな ります。
- ・5分以上記録されたプログラムは、約5分ごとのチャ プターに分かれます。
- ・ファイナライズ後のDVD-Rで、録画・編集はできま せん。
- ・ファイナライズ後のDVD-Rは、通常他のDVDプレー ヤーで再生することができますが、DVD-Rや記録状 態によって再生できない場合もあります。このような 場合は、本機で再生してください。

#### お知らせ:

- ・録画される映像のアスペクト比 (横縦比) は録画する プログラムに関わりなく「4:3」になります。アス ペクト比の変更は、モニターテレビ側の設定を変更し てください。
- ・録画終了後、管理情報を記録するために約30秒必要 です。
- ・ディスクの挿入や電源のON/OFFを50回以上繰り 返すと、録画 (精度の高い録画のため調整を行ないま す) できなくなることがあります。
- ・録画状態によって再生できない場合があります。
- ・DVD-Rは、再生時に音声切換 (主/副音声) できませ ん。録画前に"Bilingual Audio Selection"で記録 する音声を選んでください。 (37ページ参照)
- ・本機で録画されたDVD-R は、当社製別機種のDVD レコーダーで録画できないことがあります。
- ・本機以外で録画したDVD-R は、再生できない場合が あります。

#### 使用できないディスク例

DVD-Video, DVD-Audio, DVD-R for DL, 一部のDVD-R, +R, DVD-RAM (2.6 GB/5.2 GB), 8 cm DVD-R, 8 cm DVD-RAM (2.8 GB), DVD-ROM, DVD-RW, +RW, CD-ROM, Audio-CDs, Video-CD, CDV, CD-G, CVD, SVCD, SACD, MV-Disc, PD, Photo CD, Divx Video Disc, など。

#### オーディオフォーマットについて

#### **DODOLBY** ドルビーデジタル

ドルビー社の開発したデジタル音声の圧縮 方式です。本機には、ステレオ (2ch) のド ルビーデジタルデコーダを内蔵しています。

#### モニターテレビの種類と再生できるTVシステムについて

次の表は、接続しているモニターテレビの種類と、再生で きるディスク上のTVシステムを示しています。 再生するディスクのTVシステムに、本機とモニターテレビ のTVシステムを合わせると、画像は鮮明になります。

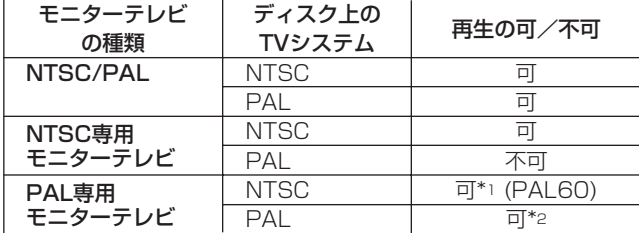

#### ※ ディスク上のTVシステムと本機のTVシステムが異 なると、一部の操作を受け付けないことや、異なった 動作をすることがあります。

- \*1 お使いになるモニターテレビが "PAL 525/60"に 対応していない時は、映像は映りません。
- \*2 本機のTVシステムをPALに設定した方が、映像は鮮 明です。

### 接続と設定

本機は、ほこりが少なく振動や衝撃が加わらない安定した場所に設置してください。また、本機の通風孔をふさいだり、異 常に温度が高くなるところへ置かないでください。

接続を行うすべての機器の電源を切って電源コードを抜き、作業を行ってください。電源コードはすべての接続が終わった 後に接続します。また接続する機器の取扱説明書もよくご覧ください。

本機の電源が切れたり故障などがおこると、入力映像・音声が出力されなくなります。入力映像・音声の確認に出力映像・ 音声を使う場合は、システム上の接続を考慮ください。また、重要な映像の記録には、複数台のレコーダで同時に録画を行 なうなど、システム上の配慮を行なってください。

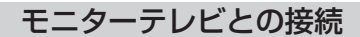

- コンポジット映像/モノラル音声端子の場合
	- 映像コード (BNC)
	- 音声コード (PHONO)
	- 電源コード (付属品)

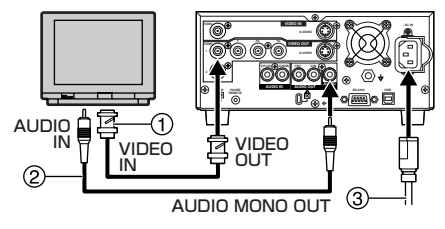

- S映像/ステレオ音声端子の場合
	- S映像コード (4P)
	- ステレオ音声コード(PHONO×2)
	- 電源コード (付属品)

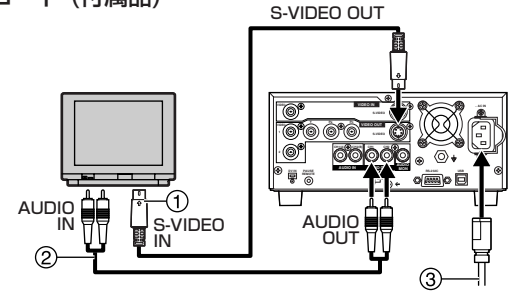

- コンポーネント映像/ステレオ音声端子の場合 コンポーネント映像コード (BNC×3)
	- ステレオ音声コード (PHONO×2)
	- 電源コード (付属品)

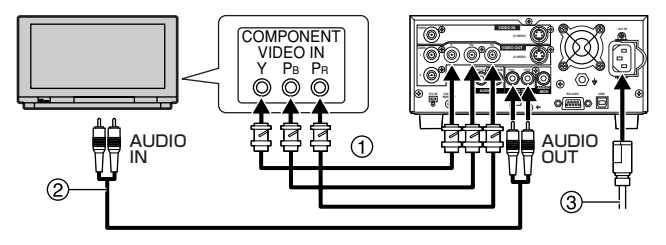

プログレッシブ出力に変更するには、

- (1) 停止中、[MENU (SHIFT + SEARCH) ]ボタン を押して、メニュー画面を開く
- (2) [ ▲, ▼, ◀, ▶ ]ボタンで"SETUP"を選択し、 [ENTER]ボタンを押す
- (3) [▲, ▼]ボタンで "Connection" を選択し、 [ ◀]または[ ▶]ボタンを押す
- (4) [ ▲, ▼ ]ボタンで "TV System" を選択し、 [ENTER]ボタンを押す
- (5) [ ▲, ▼ ]ボタンで"NTSC"を選択し、 [ENTER]ボタンを押す
- (6) [ ▲, ▼ ]ボタンで "Progressive (NTSC)"を 選択し、[ENTER]ボタンを押す
- (7) [▲, ▼]ボタンで"On"を選択し、 [ENTER]ボタンを押す

前の画面に戻るには [RETURN]ボタンを押してください。

#### コンポーネント映像出力端子

コンポーネント映像出力端子は、インターレス方式の映像 とプログレッシプ方式の映像のいずれかを出力することが できます。

色を忠実に再現するために、映像信号を輝度信号 (Y) と色 差信号 (PB/PR) の3つの端子に分けて出力します。S-VIDEO出力に比べ、きれいな映像を見ることができます。

・接続するモニターテレビにより、コンポーネント映像出 力端子の表示が異なることがあります。(例. Y/PB/PR, Y/B-Y/R-Y, Y/CB/CRなど)

#### プログレッシブ映像を見るためには (NTSCのみ)

コンポーネント映像 (480P) 入力端子をもつモニターテレ ビと接続してください。(マクロビジョンのコピーガードシ ステムに対応していることが必要です。)

・パナソニック製の480P入力を持つテレビとは互換性が あります。他メーカーのテレビをお使いの際は、そのメ ーカーにお問い合わせください。

#### プログレッシブ映像に関して

プログレッシブ映像のアスペクト比 (横縦比) は、16:9が 標準です。16:9に記録された映像は、通常正しく表示され ますが、4:3で記録された映像は、左右に広がって表示さ れます。

#### 正常なアスペクト比で見るためには、

- ・プログレッシブ映像の横縦比を調整できるテレビでは、 テレビ側の設定を使って調整します。
- ・プログレッシブ映像の横縦比を調整できないテレビでは、 "Progressive (NTSC)"を"Off"に設定してください。

#### お知らせ:

プログレッシブ対応のモニターテレビをお使いでも、 VIDEO OUTまたは、S-VIDEO OUTで接続すると、イ ンターレス方式の表示となります。

ビデオプレーヤーとの接続

- コンポジット映像/ステレオ音声端子の場合 映像コード (BNC)
	- ステレオ音声コード(PHONO×2)
	- 電源コード (付属品)

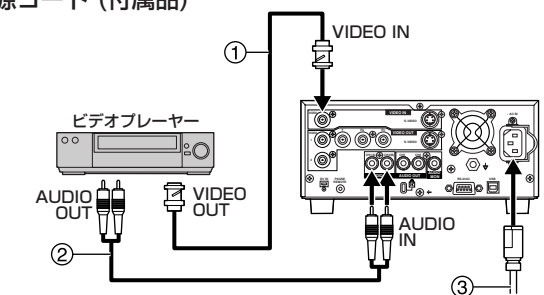

- **S映像/ステレオ音声端子の場合** ① S映像コード (4P)
	- ステレオ音声コード (PHONO×2)
	- 電源コード (付属品)

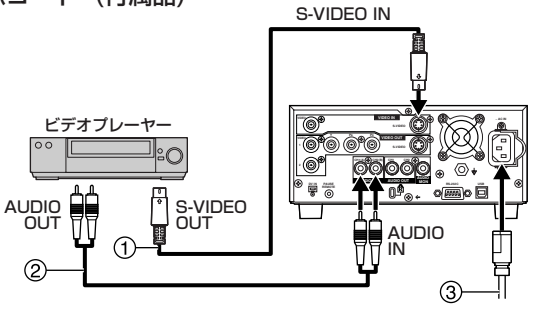

- DV端子の場合
	- DVコード(4P-4P or 4P-6P) 電源コード(付属品)

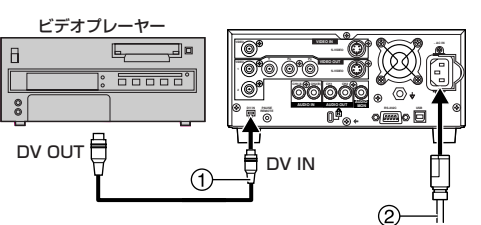

#### お願い:

IEEE1394ケーブル(DVコード)の接続の際には、以 下のことを必ずお守りください。

- ・本機ならびに接続するすべての機器は、共通のGND に接地した状態で使用してください。共通のGNDに 接地できないときは、IEEE1394ケーブルを抜き差 しする前にすべての機器の電源を切って下さい。
- ・6ピン型の端子を持つ機器と接続するときは、6ピン 型の端子を先に、本機の端子を後で接続してください。
- ・6ピン型の端子を持つ機器と接続するときは、IEEE1394 ケーブルを端子の形状通りに接続してください。プラグを 逆に差し込むと、本機の破損につながります。

- ・DV入力端子はDV機器との接続のみ可能です。ご使用 になるDV機器によっては映像や音声が正しく入力さ れないことがあります。
- ・DV入力端子を使って、外部から操作することはできません。
- ・DV機器 (デジタルビデオカメラなど) との接続は1台 のみ可能です。
- ・接続したDV機器の映像圧縮方式が異なるときは、接 続できません。

#### マイクとの接続

マイクを接続し録画を行うと、CH1にマイクの音声を録音 することができます。 **DVD VIDEO RECORDER**

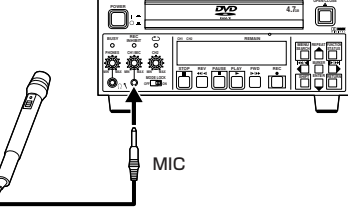

#### お知らせ:

- ・マイクを接続したとき、CH2には"Audio CH Assignment with Mic"で選択された入力が録音さ れます。
- モノラルミニプラグのマイクをご使用ください。 また、コンデンサーマイクの場合は、電池内蔵のもの をご使用ください。

#### コンピュータとの接続

RS-232CやUSB端子とコンピュータを接続すると、外部 から種々の操作が可能になります。

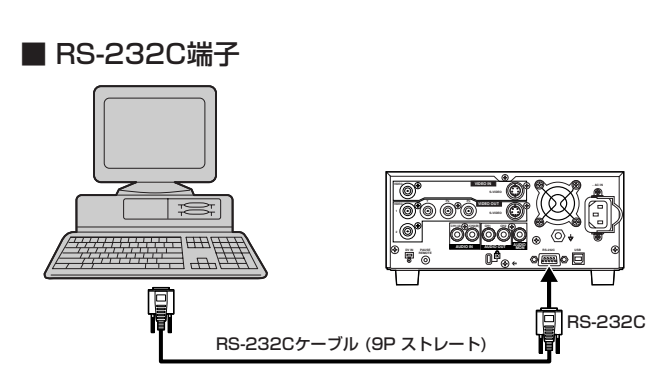

■ USB端子

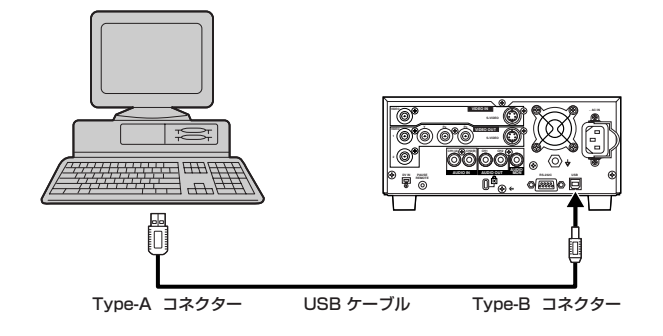

初期設定の変更が必要なとき、次の手順に従ってくださ い。他の項目については36ページをご覧ください。

#### モニターテレビのアスペクト比設定 (TV Aspect)

本機の工場出荷設定は、標準サイズ (4:3) のモニターテレ ビ用になっています。標準サイズ (4:3) のままご使用にな る場合は、以下の設定は必要ありません。

- (1) 本機をモニターテレビに接続し、本機の出力映像 が映るようにする
- (2) 停止中、[MENU (SHIFT + SEARCH) ]ボタン を押して、メニュー画面を開く
- (3) [ ▲, ▼, ◀, ▶ ]ボタンで"SETUP"を選択し、 [ENTER]ボタンを押す
- (4) [▲, ▼ ]ボタンで "Connection"を選択し、 [ 4]または[ ▶ ]ボタンを押す
- (5) [ ▲, ▼ ]ボタンで "TV Aspect"を選択し、 [ENTER]ボタンを押す

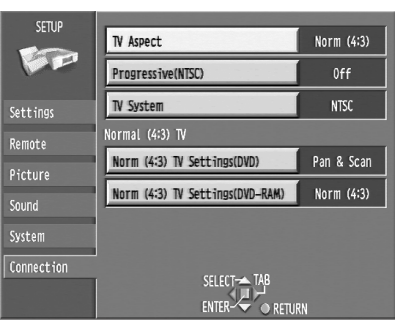

(6) [▲, ▼ ]ボタンでモニターテレビのアスペクト (縦横比) を選択し、[ENTER]ボタンを押す

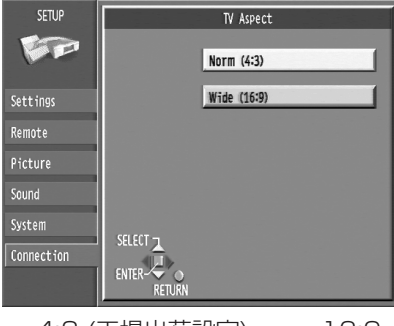

・4:3 (工場出荷設定) ・16:9

#### ■ 前の画面に戻るには

[RETURN]ボタンを押します。

#### お願い:

モニターテレビの映像は、"TV Aspect"以外の設定に も影響を受けます。

- 正しく映らない場合は、下記の項目を調べてください。
- ・"Connection"メニューの"Norm (4:3) TV Settings (DVD)"または、"Norm (4:3) TV Settings (DVD-RAM)"設定
- ・再生するディスク (ディスク自体に表示のしかたが固 定されていることがあります)
- ・モニターテレビ側の設定

### 接続と設定 (つづき)

#### 入力選択 (Input Select)

**"TV Aspect"**設定 (1) ~ (3) の操作の後、次の手順で操 作してください。

- (4) [▲, ▼]ボタンで "Picture"を選択し、 [ 1 または[ ▶ ]ボタンを押す
- (5) [ ▲, ▼ ]ボタンで "Input Select"を選択し、 [ENTER]ボタンを押す
- (6) [ ▲, ▼]ボタンで入力を選択し、 [ENTER]ボタンを押す • "V(VIDEO)", "SV(S-VIDEO)", "DV"が選べ ます。
- お知らせ:

"V (VIDEO)","SV (S-VIDEO)"選択時、音声入力は、 AUDIO IN/MICになります。"DV"選択時、音声入力 は、DV INになります。

#### 録画モード (Rec Mode)

**"TV Aspect"**設定 (1) ~ (3) の操作の後、次の手順で操 作してください。

- (4) [ ▲, ▼ ]ボタンで"Picture"を選択し、 [4]または[▶]ボタンを押す
- (5) [ ▲, ▼ ]ボタンで "Rec Mode"を選択し、 [ENTER]ボタンを押す
- (6) [▲. ▼ ]ボタンで、録画モードを選択し、 [ENTER]ボタンを押す ● "XP", "SP", "LP" が選べます。

#### オーディオモード (Audio Mode)

録音する方式を設定します。

"TV Aspect"設定 (1) ~ (3) の操作の後、次の手順で操 作してください。

- (4) [ ▲, ▼ ]ボタンで "Sound"を選択し、 [ 1 または[ ▶ ]ボタンを押す
- (5) [ ▲, ▼ ]ボタンで "Audio Mode for XP/SP Recording"を選択し、[ENTER]ボタンを押す
- (6) [▲. ▼]ボタンでオーディオモードを選択し、 [ENTER]ボタンを押す
	- "LPCM", "Dolby Digital"が選べます。

#### お願い:

- ・高音質の録音をするときは、"LPCM"(リニアPCM) .<br>を選び、録画モードは"XP"または"SP"に設定し てください。
- ・リニアPCM方式の録音は、ドルビーデジタル方式を 使った場合より多くの容量を音声に使うため、映像が 劣化することがあります。

#### 時刻設定 (Clock)

"TV Aspect"設定 (1) ~ (3) の操作の後、次の手順で操 作してください。

- (4) [ ▲, ▼ ]ボタンで "Settings" を選択し、 [ 4 ]または[ ▶ ]ボタンを押す
- (5) [ ▲, ▼ ]ボタンで "Clock"を選択し、 [ENTER]ボタンを押す
- (6) [ 4, ▶ ]ボタンで変更したい項目を選ぶ ・項目は次のように変わります。

Hour Minute Second Year  $\rightarrow$ (時)� (分)� (秒)� (年)� Time Zone� Month� Day  $\leftrightarrow$ (月)� (タイムゾーン) ━━━━ (日) ━━

(7)「▲, ▼ ]ボタンで設定を変更し、[ENTER]ボタンを 押す

#### お知らせ:

- ・ご購入時、時計は設定されていません。ご使用の前に 設定を行ってください。
- ●年は1988年から2087年まで設定できます。
- ・時計用バッテリーは、約3年間動作します。
- ●タイムゾーンは"+9"に設定してください。

#### 設定の初期化 (Shipping Condition)

SETUPメニューのすべての設定を工場出荷設定に戻すこと ができます。(ただしこの操作を行っても、テレビシステム (TV System)、時刻設定の日時は初期化されません。)

**"TV Aspect"**設定 (1) ~ (3) の操作の後、次の手順で操 作してください。

- (4) [ ▲, ▼ ]ボタンで "Settings" を選択し、 [4]または[▶]ボタンを押す
- (5) 「▲, ▼ 1ボタンで "Shipping Condition"を選 択し、[ENTER]ボタンを押す
- (6) [◀,▶]ボタンで"Yes"を選択し、 [ENTER]ボタンを押す
- (7) [ 4, ▶ ]ボタンで "Yes"を選択し、 [ENTER]ボタンを押す

#### ■ 途中で止めるには

手順 (6) または (7) で "No" を選択し、[ENTER] ま たは [RETURN] ボタンを押します。

# プログラムの録画

#### **RAM DVD-R**

- ・十分な残量があるディスクを使ってください。
- ・ディスクプロテクトやカートリッジプロテクトを解除し てください。

#### **RAM**

- ・本機ではじめて使用するディスクは、精度よく録画でき るようにフォーマットすることをおすすめします。
- (1) [OPEN/CLOSE ▲]ボタンを押してディスクト レイを開き、ディスクをのせる
	- ・トレイガイドにそって、1枚だけディスクを入れま す。
	- [OPEN/CLOSE ▲1 ボタンを押して、ディスクトレ イを閉じます。
	- ・カートリッジのあるディスクは矢印を奥に向いた状 態で、カートリッジのないディスクは、ラベル面を 上にして入れます。 (両面ディスクは、録画したい 側のラベル面を上にして入れます。)
		- カートリッジ無し

奥まで押して載せる

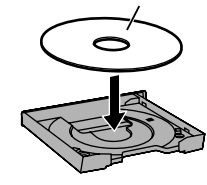

ディスクラベル面を上に

- (2) メニュー画面で入力を選択する • "V(VIDEO)", "SV(S-VIDEO)", "DV"が選べます。
- (3) メニュー画面で録画モードを選択する ● "XP", "SP", "LP"が選べます。
- (4) メニュー画面でオーディオモードを選択する ● "LPCM", "Dolby Digital" が選べます。

(5) 録音レベルを調整する

矢印を奥に

- ・フロントパネルの" CH1/MIC, CH2"ボリューム で、最適な録音レベルに調整します。
- (6) [REC ]ボタンを押して、録画を始める ・未記録の部分に録画され、上書きされません。

#### お知らせ:

- ・コンピュータの出力信号は録画できません。
- ・DV入力を録画するときは、"Audio mode for DV Input"で録音する音声を選択します。
- ・品質の悪い映像信号は録画制限のある映像信号と認識 され、録画できないことがあります。
- ・TVシステム (NTSC/PAL) は、正しく設定してくだ さい。(38ページ参照)
- ・DV機器との接続は1台のみにしてください。
- ・DV入力端子を使って、外部から操作することはでき ません。
- ・DV機器の一部には、正常に映像・音声が入力できな いものがあります。
- ・録画できない場合は、接続とDV機器の設定を確かめ、 電源を入れなおしてください。
- ・市販のビデオやDVDソフトのほとんどは、録画禁止 処理がされています。本機では録画禁止処理のされた ソフトは録画できません。

・最大99のプログラムを録画することができます。

- "Cannot record. Maximum number of programs recorded."とメーセージが表示されたときは、すで に99のプログラムが録画されています。録画を行う には、不要なプログラムを消すか、新しいディスク をお使いください。
- ・録画中や録画一時停止中に、入力や録画モードを変更 することはできません。
- ・録画をしようとしたとき、ディスクの録画残量がない 場合は、エラーが表示されます。新しいディスクをお 使いください。(DVD-RAMをお使いのときは、不要 なプログラムを消去して録画を行うこともできます。)
- ・すでに録画されているディスクに、録画、編集、ファ イナライズを行なうとき、記録されたキャラクターセ ットが異なると、タイトルの表示が出来なくなること があります。お買い上げになった地域外のDVDビデ オレコーダーで録画されたディスクは、再生以外の操 作を行なわないで下さい。
- ・DVD-Rを使った録画は、制限があります。 (11ページ参照)
- ・DVD-RAMはDVD-Rに比べて、信頼性の高い記録方 式を使用しています。重要な映像の記録にはDVD-RAMを使用することをおすすめします。
- ・入力された映像や本機の状態により、瞬間的に映像が 乱れることがあります。
- ・ディスク上の傷やほこりなどにより、数秒間録画でき ないことがあります。
- ・録画中は、本機を振動させないでください。

#### ■ 録画を一時停止するには

[PAUSE ]ボタンを押します。 もう一度押すと録画 を再開します。

#### ■ 録画を停止するには

[STOP ■1ボタンを押します。

#### ■ 両面ディスクについて

LPモードで両面ディスクを使うと、約8時間 (片面は約4 時間) の録画ができます。両面にまたがって録画するこ とはできませんので、いったんディスクを取り出し裏返 してください。

#### ■ 録画モードと、録画時間の目安

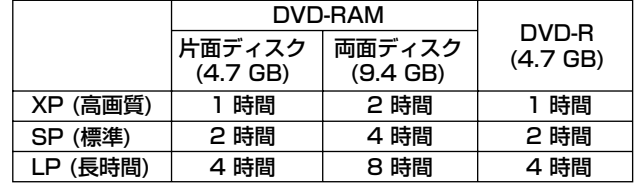

#### ■ DVD-Rに録画するときは

- ・ファイナライズを行うと、互換性のあるDVDプレー ヤーで再生できます。
- ・入力信号によらず、標準サイズ (4:3) で録画されます。

#### ■ リニアPCMで録音するときは

高音質のリニアPCM録音をする場合は、次の設定を行 ってください。

- (1) SETUPメニューの"Audio Mode for XP/SP Recording"を"LPCM"に設定する。
- (2) SETUPメニューの"Rec Mode"で"XP"また は"SP"を選択する。

・リニアPCM方式の録音は、ドルビーデジタル方式を 使った場合より多くの容量を音声に使うため、映像が 劣化することがあります。

#### ■ DVD-Rに録音したり、DVD-RAMにリニアPCM で録音するときは

DV入力の音声を録音するとき、「M1 (主音声)」または 「M2 (副音声)」の一方しか録音できません。「Bilingual Audio Selection (二重放送音声記録)」でどちらかを 選んでください。 (37ページ参照)

#### お知らせ:

#### **RAM**

"Dolby Digital"を選択しているときは「M1 (主音 声)」「M2 (副音声)」両方の音声が録音されます。 (再生時選択できます。)

**DVD-R**

再生時、ファンクションメニューの"Audio channel"は選択できません。

#### ■ 残量と録画モードの確認

[STATUS]ボタンを数回押して、次の表示を行なう。

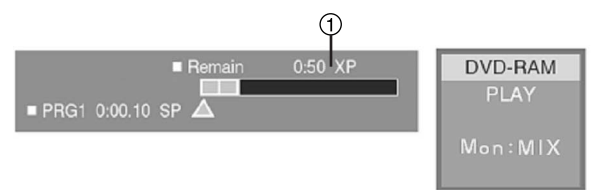

ディスクの録画残量と現在の録画モード

(例 "0:50 XP": 残量 50分、録画モード XP)

# ディスクの再生

- (1) [OPEN/CLOSE ▲]ボタンを押してディスクト レイを開き、ディスクをのせる
	- ・トレイガイドにそって、1枚だけディスクを入れます。 ・カートリッジのあるディスクは矢印を奥に向いた状
	- 態で、 カートリッジのないディスクは、ラベル面 を上にして入れます。 (両面ディスクは、再生した いラベル面を上にして入れます。)
- (2) [OPEN/CLOSE ▲]ボタンを押してディスクト レイを閉じる
	- ・数秒間、ディスクの読み込みをします。
- (3) [PLAY ▶ ]ボタンを押して再生を始める 最新のプログラムが再生されます。 **RAM DVD-R**

**DVD**

- ディスクの先頭から再生します。
- 再生を一時停止するには [PAUSE ]ボタンを押します。もう一度押すと、再生 を再開します。
- 再生を停止するには [STOP ■]ボタンを押します。
	- ・右のような画面が表示されることがあり ます。このとき、もう一度 [STOP■] (停止) を押すと、本機の入力映像を見る ことができます。

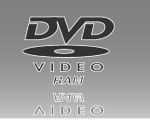

#### 停止した位置から再生 (レジューム機能)

- (1) 再生中、[STOP ■1ボタンを押す ・止めた位置が記憶されます。
- (2) [PLAY ▶ ]ボタンを押す
	- ・止めた位置から再生を始めます。
	- ・レジューム機能が働いているときは、STOPボタン が点灯し、PLAYボタンが点滅します。
- レジューム機能をキャンセルするには
	- ●停止中に[STOP ■]ボタンを押すと、止めた位置が消 去されます。(電源を切ったときも止めた位置が消去 されます。)
	- ・レジューム機能が働いていないときは、STOPボタン のみが点灯しPLAYボタンは消灯します。

#### 早送り、巻き戻し再生

#### 停止中、[REV <4/<1]または[FWD ▶/▶ ]ボタンを 押しつづける

・ディスクの先頭、終端を読み出して、再生一時停止しま す。

#### 再生中、[REV <4/<1]または[FWD ▶/▶ ]ボタンを 押す **DVD-RAM**

- ・ボタンを押すごとに再生速度が早くなり ます。 (5段階)
- [PLAY ▶ ]ボタンを押すと、通常再生に もどります。
- ・表示される速度は目安です。
- ・1段階目の早送り再生のみ音声が聞こえます。 **DVD**
- ・タイトル番号が変わると通常再生に戻ります。

#### スロー再生

- 一時停止中、[REV <4/<1]または[FWD ▶/▶ ]ボタ ンを押す
- ・ボタンを押すごとにスロー再生速度が早くなります。 (5段階)
- •[PLAY ▶ ]ボタンを押すと、通常再生にもどります。
- ・表示される速度は目安です。
- **DVD**
- ・タイトル番号が変わると通常再生に戻ります。

お知らせ:

・スロー再生の速度によって、スムーズな再生にならな いことがあります。

#### コマ送り再生

### 再生一時停止中、[ 1◀/◀|| ]または[ ||▶/▶▶]ボタンを押す

- [K4/4 ] : コマ戻し
- [ |▶/▶▶|: コマ送り

**DVD**

● [PLAY ▶ ]ボタンを押すと、通常再生にもどります。

#### プログラムの頭出し (スキップ)

プログラムやチャプターの先頭やマーカーを頭出しし、そ こから再生することができます。

#### 再生または再生一時停止中、[SHIFT+" K4/4 "]また は[SHIFT+"ID/▶▶"]ボタンを押す

- [ |◀◀/◀|| : 前へスキップして戻る [ |▶/▶▶] : 次へスキップして進む
- ・ボタンを押した数だけ、スキップします。

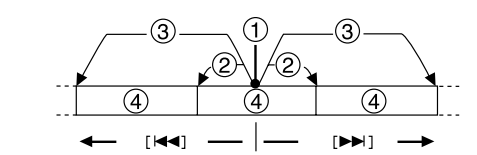

再生位置/再生一時停止位置 ボタンを2回押す ② ボタンを1回押す (4) チャプター

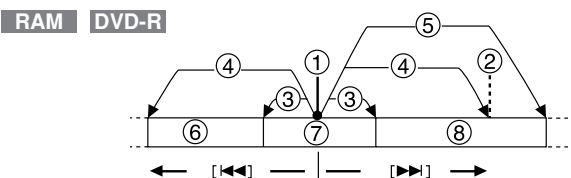

- ① 再生/停止位置 6 ボタンを3回押す
- ② マーカー位置 6 前のプログラム
- 3 ボタンを1回押す 7 再生/停止中のプログラム
- 4 ボタンを2回押す 8 次のプログラム
- 停止中に[ K</<|| ]または[ || >/▶ ]ボタンを押しても、 マーカー位置へスキップしません。

#### お知らせ:

- ・スキップした後、前の状態 (再生または再生一時停止) にもどります。
- 再生一時停止の場合は、[PLAY ▶ ]ボタンを押すと 再生を始めます。
- •再生中は、[K4/◀|]または[ |▶/▶)|ボタンだけを押し てスキップさせることがきでます。

 $\cdots$  $+100$ Mon:MIX

#### 5分飛ばして再生 (タイムスリップ)

#### **RAM DVD-R**

- 再生中、[SHIFT + REV <</a>
- [SHIFT + FWD ▶/▶ ]ボタンを押す
	- SHIFT + [ 44/4 ] : 約5分戻して再生します
	- SHIFT + [ ▶/▶ ] : 約5分進めて再生します
	- ・ボタンを押した時間だけ、スキップします。

#### お知らせ:

- サーチプログラム画面やプレイリスト画面を開いてい るときは、使えません。
- ・プログラムやタイトルを越えてスキップできません。

#### インスタントリピート再生 (Instant Repeat)

ディスク上の任意の点で連続リピート再生をすることがで きます。

- 通常再生中、[REPEAT (SHIFT + ▲)]ボタンを押す
	- ・ボタンを押した点と、SETUPメニューの"Repeat Duration"で設定された時間を戻った点との間を、 繰り返し再生します。
	- ・インスタントリピート再生は、再生一時停止、再生一時停 止解除、スロー再生、コマ送りを行っても、取り消されま せん。STOP・REC・早送り、巻戻し再生・SKIPなどを 行うと、インスタントリピート機能は取り消されます。

#### お知らせ:

- ・プレイリスト再生中や、ファンクションメニューでリ ピート再生を設定しているときは動作しません。
- ・インスタントリピート再生は同じプログラム内でのみ 動作します。 プログラムの先頭付近でインスタントリピート再生を すると、"Repeat Duration"で設定された時間を戻

った点が同じプログラムにない場合があります。この ときは、プログラムの先頭とボタンを押した点との間 を、繰り返し再生します。

・インスタントリピート再生中に、逆方向のスロー再生 や逆方向のコマ送りを行った場合は、繰り返し区間を 超えても、そのまま再生を続けリピート再生しません。

#### マークした位置からの再生 (MARKER)

#### **RAM DVD-R**

・最大999の位置を記録し、その位置から再生することが できます。

DVD-RAMを使ったとき、マーカー情報は直接ディスク に記録されます。ディスクを取り出してもマーカー情報 は保存されます。 DVD-Rを使ったときは、ファイナライズするとマーカー

情報は消去されます。

#### **DVD**

- ・最大5つの位置を記憶し、その位置から再生することが できます。
- ・ディスクを取り出すと、マーカー情報は消去されます。

#### 直接マーカーを登録する

#### 再生中または再生一時停止中、[MARKER (SHIFT + ENTER)]ボタンを押す

マーカーが追加されます。

- ファンクションメニューでマーカーの操作をする
- マーカーアイコンを表示するには
- (1) 再生または再生一時停止中、[FUNCTION (SHIFT + STATUS)]ボタンを押す

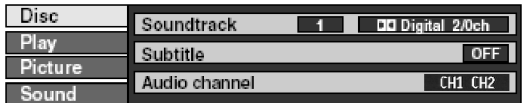

(2) [ ▲, ▼ ]ボタンで "Play"を選択し、[ ▶ ]ボタンを押す

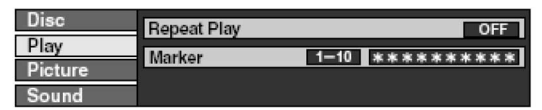

(3) [ ▲, ▼ ]ボタンで "Marker" を選択し、[ ▶ ]ボ -<br>タンを押して、最初の"\*"マークを選択する

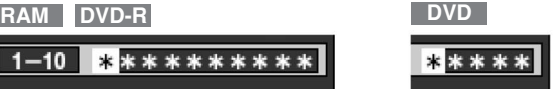

#### ■ マーカーを登録するには

- (1) [ 4, ▶ ]ボタンで"\*"マークを選択する
- (2) [ENTER]ボタンを押す ・"\*"マークが数字に変わりマーカーが追加されます。
- 11個以上マーカー登録をするときは

#### **RAM DVD-R**

 $\overline{1}$ 

- (1) [ 4, ▶ ]ボタンで"1-10"を選択する
- (2) [▲, ▼]ボタンで"11-20"を選択する ・マーカーがいっぱいのときは、次のグループを選択 できます。
- (3) [▶]ボタンを押す
- •最初の ^\*^ マークを選択します。
- (4) [ENTER]ボタンを押す ・マーカーが追加されます。

#### ■ マーカーの位置から再生するには

- (1) [ 4, ▶ ]ボタンでマーカー番号を選択する
- (2) [ENTER]ボタンを押す
	- ・マーカーの位置から再生をはじめます。

#### ■ マーカーを消去するには

[ 4, ▶ ]ボタンでマーカー番号を選択し、[SHIFT + RETURN]ボタンを押します。

#### ■ ファンクションメニューを消すには

[FUNCTION (SHIFT + STATUS)]ボタンを押します。

#### お知らせ:

#### **RAM**

- ・プレイリスト再生中はマーカーの設定はできません。
- ・ディスクプロテクトやカートリッジプロテクトされて いる時は、設定・消去できません。
- **RAM DVD-R**
- ・マーカー番号は時間経過順に並べ替えられます。設定し たときと呼び出すときの番号は異なるときがあります。 **DVD**
- ・表示パネルに再生経過時間が表示されないとき、マー カーの設定はできません。
- ・字幕が録画されたディスクは、マーカーが表示されな いことがあります。

# ステータス表示 (STATUS)

本機を操作したとき、モニターテレビ画面で操作の内容や 本機の状態などを確認できます。

[STATUS]ボタンを押すたびに、ステータス表示が切り換 わります。

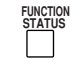

#### DVD-RAMの例

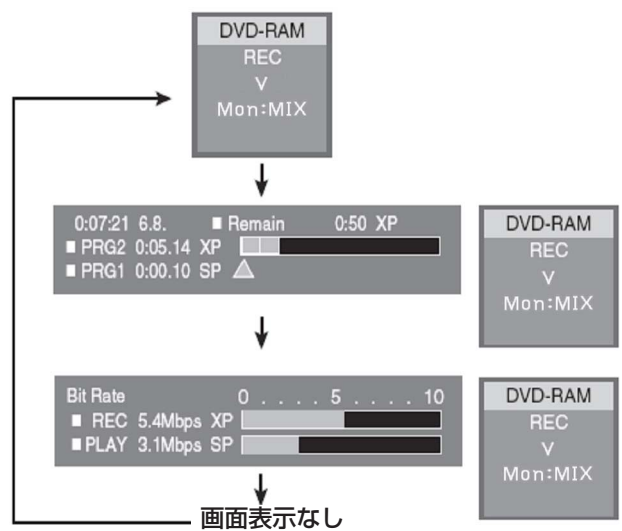

#### 表示例

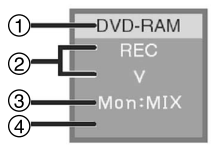

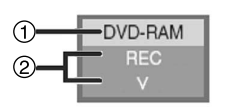

("On Screen Status : Window Type" が "Small"のとき)

("On Screen Status : Window Type" が "Normal"のとき)

- ディスクの種類
- 動作状態、映像入力
	- REC: 録画
	- PAUSE: 録画一時停止<br>PLAY: 再生
	- PLAY:<br>■ :
	- : 再生一時停止 : 早送り再生 (5段階)
	-
	- : 巻戻し再生 (5段階)
	- ▶ : 正方向へのスロー再生 (5段階)
	- : 逆方向へのスロー再生 (5段階)
	- V: VIDEO IN<br>SV: S-VIDEO
	- SV: S-VIDEO IN<br>DV: DV IN DV IN
- モニター音声
- MIX, CH1, CH2:FUNCTIONメニューで変更します。 出力音声
	- CH1 CH2, CH1, CH2:FUNCTIONメニューで変更 します。 "CH1, CH2"を選択してい るときは、表示されません。

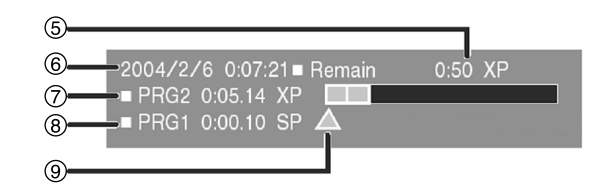

ディスク残量、現在の録画モード

(例"0:50 XP" ディスク残量:50分、録画モード:XP) 日付、現在時刻

- 録画経過時間
	- プログラム番号、記録時間、記録モード、ディスクの録画 状況
- 再生経過時間
- 再生位置

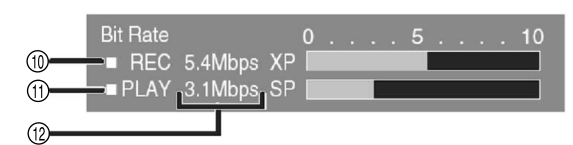

- 録画時の映像ビットレート
- 再生時の映像ビットレート
- ビットレート、録画モード、ピクチャータイプ表示
	- ・再生中はMbpsで、一時停止中はkbitで表示します。
	- ・録画時と再生時とはビットレートの計算方法が異なる ため、表示する値が異なることがあります。 (表示は 目安です。)
	- ・一時停止中はピクチャータイプ (I、P、B) を表示します。

- ・ステータス表示をやめるには、[STATUS] ボタンを 押して画面表示なしの状態にし、SETUPメニューの "On-Screen Status : Mode"を"Off"にします。 また "Automatic"に設定すると、操作したとき、5 秒間だけ上記の ①, ②, ③, ④ を表示させることが できます。
- ・"On-Screen Status : Window Size"、"On Screen Status : Window Type"で表示サイズや 表示位置を選択できます。
- ・"On-Screen Type"を"R-Bottom"または"L-Bottom"に設定したとき、本機のTVシステムと異 なるディスクを再生すると、ステータス表示が正常な 位置に表示されません。

# ファンクションメニュー (FUNCTION)

ファンクションメニューで、ディスクや本機の状態の表示 や、その変更を行うことができます。

#### ファンクションメニューを使うには

(1) 再生中、[FUNCTION (SHIFT + STATUS)]ボ タンを押す

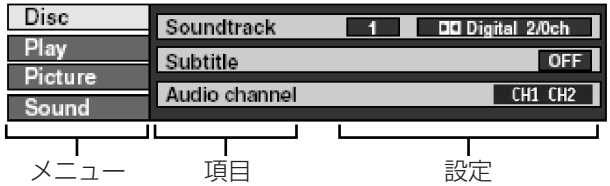

- (2) [ ▲, ▼]ボタンでメニューを選択し[ ▶]ボタンを 押す
- (3) [ ▲, ▼ ]ボタンで項目を選択し[ ▶ ]ボタンを押す
- (4) [ ▲, ▼]ボタンで設定を変更する
	- ・項目によっては、多少操作が異なるものがあります。 ・画面の表示にしたがって操作を行ってください。
- メニューを閉じるには

[RETURN]ボタンを押します。

#### ■ 終了するには

[FUNCTION (SHIFT + STATUS)]ボタンを押します。

#### お知らせ:

- ・ディスクの種類によって、表示は変わります。また、 ディスクが入っていないときは、ファンクションメニ ューが表示されません。
- ・本機の状態 (再生中、停止中など) や再生しているデ ィスクの内容によって、選択や変更をできない項目が あります。

ディスクメニュー (Disc)

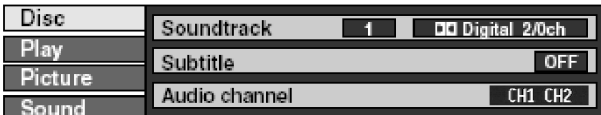

#### ■ Soundtrack (音声情報)

音声番号 **DVD** 番号を選ぶとその音声を再生します。 音声属性 LPCM/PPCM/DDigital: 信号のタイプ k (kHz): サンプリング周波数 b (bit): ビット数<br>ch (channel): チャンネル数 ch (channel):

### ■ Subtitle (字幕情報)

字幕番号 **DVD** 番号を選ぶとその字幕を再生します。 字幕 ON/OFF ONを選ぶと字幕を表示します。

**■ Audio channel (音声チャンネル) RAM** 出力音声チャンネルを変更します。 再生中

CH1 CH2 CH1 CH2 (表示なし)

DVD-RAM 選択された設定がステータス表示に PLAY 反映されます。 (例)"CH1 CH2"を選択  $\bigcirc$ 

#### ■ Angle (アングル) **DVD**

番号を選ぶとそのアングルを再生します。

#### お知らせ:

本機で作成したDVD-Videoの、音声情報、字幕情報、 アングルは変更できません。

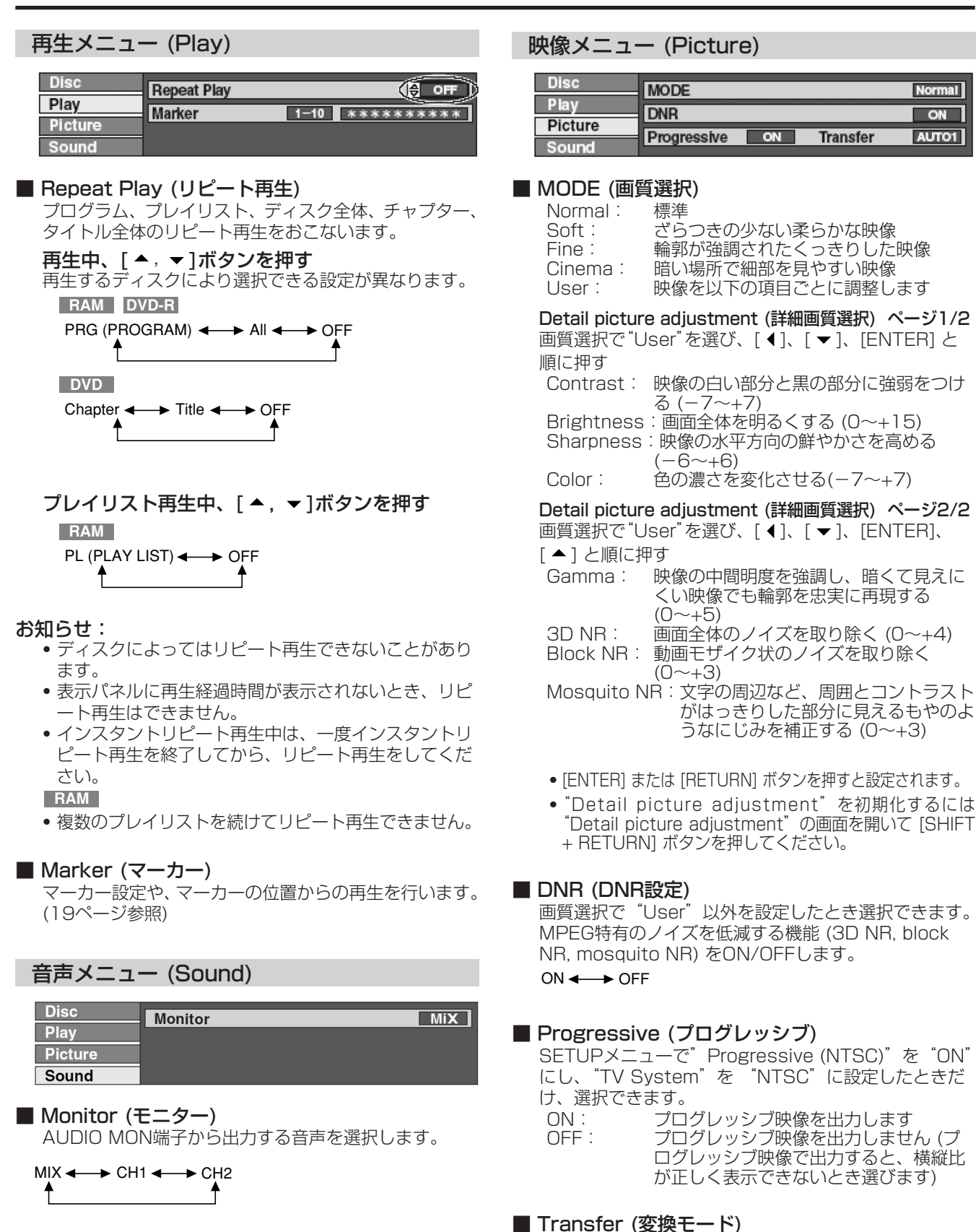

"Progressive"をONにしたときだけ選択できます。 プログレッシブ 出力変換方式を素材に合わせて選びます。 Auto1: 標準、フイルム素材に適した変換<br>Auto2: Auto1に加え、30コマ/秒のビ Auto2: Auto1に加え、30コマ/秒のビデオ素 材にも対応した変換 Video: ビデオ素材に適した変換

Normal

 $\overline{on}$ 

**AUTO1** 

# メニュー画面 (MENU)

本機のほとんどの機能が、メニュー画面から操作できます。 ディスクの種類に応じて、使える機能をアイコンから選ん で実行します。

#### DVD-RAMの例

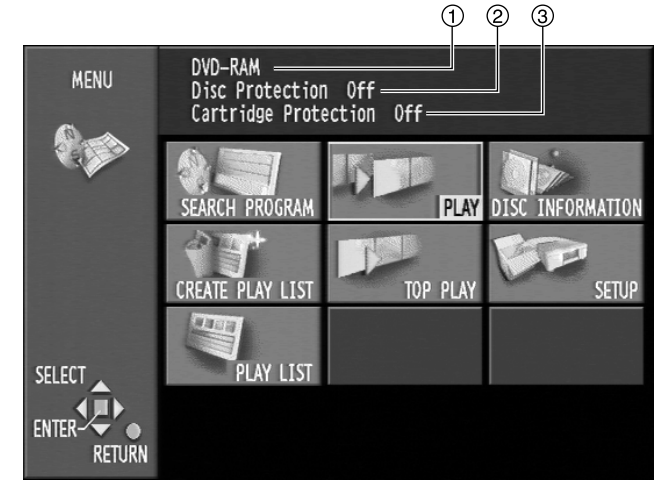

- ディスクの種類/ディスクタイトル 挿入されているディスクの種類を表示します。また、デ ィスクのタイトルが記録されていると、それを表示しま す。タイトルはDISC INFORMATION画面の"Enter Title"で入力できます。
- ディスクプロテクト (Disc Protection) DISC INFORMATION画面の "Disc Protection"プ ロテクトを設定すると"On"と表示されます。
- カートリッジプロテクト (Cartridge Protection) カートリッジのプロテクトを設定すると"On"と表示 されます。

#### メニュー画面を使うには

- (1) 停止中、[MENU (SHIFT + SEARCH)]ボタン を押して、メニュー画面を開く
- (2) [▲, ▼, ◀, ▶ ]ボタンで項目を選ぶ ・項目の詳細は、以降のページをご覧下さい。
- (3) [ENTER]ボタンを押す ・メニュー画面が閉じ、それぞれの項目の画面が開きま す。さらに選択する必要がある場合は、次の画面が表 示されます。
- メニュー画面を閉じるには [MENU (SHIFT + SEARCH)]ボタン、または [RETURN]ボタンを押します。

#### ■ メニュー画面のアイコン

#### SEARCH PROGRAM (サーチプログラム)

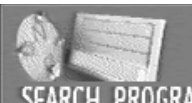

消去 (Erase) : タイトルの入力 (Enter Title): **RAM DVD-R RAM DVD-R**

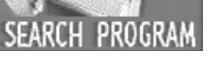

確認 (Properties) :

**RAM DVD-R**

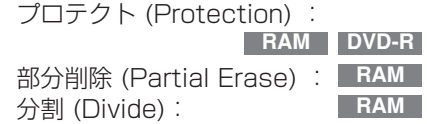

#### CREATE PLAY LIST (プレイリストの新規作成)

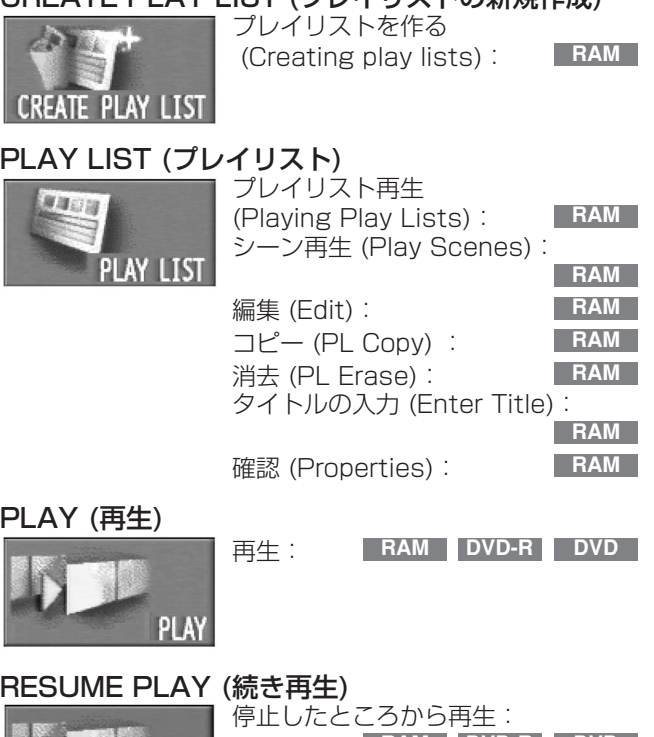

# **RESUME PLAY**

 $PL$ 

**CR** 

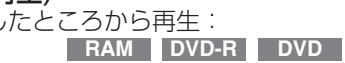

#### TOP PLAY (頭から再生)

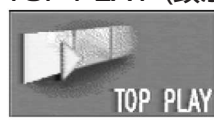

先頭からプログラムを再生: **RAM DVD-R DVD**

#### DISC INFORMATION (ディスク管理)

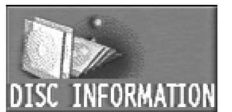

タイトルの入力 (Enter Title): ディスクプロテクト (Disc Protection): すべてのプログラムを消去 (Erase all programs) : フォーマット (Format) : **RAM RAM RAM RAM DVD-R**

### ファイナライズ (Finalize): **DVD-R**

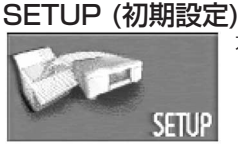

本機やディスクの設定: **RAM DVD-R DVD**

#### TOP MENU/MENU (トップメニュー/メニュー)

TOP MENU

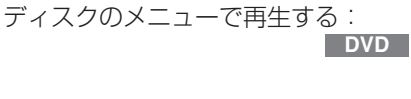

#### お知らせ:

「プロテクトを設定している」などの条件によって、選 択できない項目は灰色で表示されます。

# ディスク管理 (DISC INFORMATION)

録画されたディスクに対して以下の機能を使用するこ とができます。

#### **RAM DVD-R**

- ・ディスクのタイトルを入力します。 (Enter Title)
- ・DVD-RAMの書き込み禁止・許可を設定します。 (Disc Protection)
- ・DVD-RAMのすべてのプログラムやプレイリストを消去 します。 (Erase all programs)
- ・DVD-RAMをフォーマットします。 (Format)
- ・DVD-Rをファイナライズし、互換性のあるDVDプレー ヤーで再生できるようにします。 (Finalize)

#### タイトルの入力 (Enter Title)

#### **RAM DVD-R**

それぞれのディスクごとにタイトルを付けることができます。

- (1) 停止中、[MENU (SHIFT + SEARCH)]ボタンを 押す
- (2) [ ▲, ▼, ◀, ▶ ]ボタンで "DISC INFORMATION"を 選択し、[ENTER]ボタンを押す

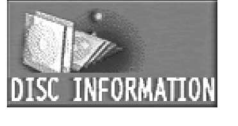

(3) [ ▲, ▼ ]ボタンで "Enter -<br>Title" を選択し、[ENTER] ボタンを押す

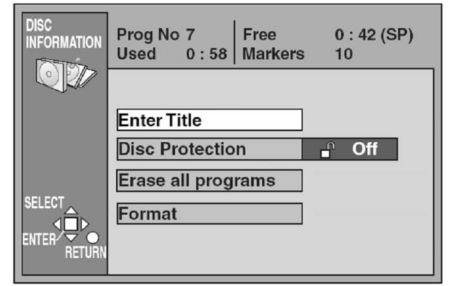

(4) タイトルを入力する

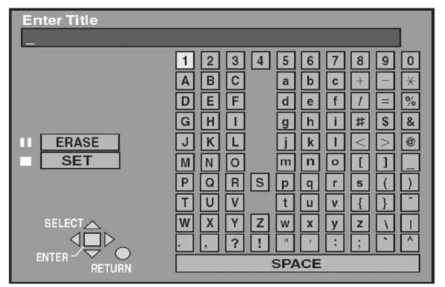

#### お知らせ:

- ・DVD-RAMは最大64文字、DVD-Rは最大40文字の タイトルを入力できます。
- ・DVD-Rをファイナライズするとタイトルに使用して いる文字のフォントサイズによっては31文字以後が 表示されないことがあります。
- ・一度ファイナライズしたDVD-Rは、タイトル入力できま せん。
- ・タイトルの入力の詳細は、"文字の入力"をご覧下さい。 (35ページ参照)

#### ディスクプロテクト (Disc Protection)

#### **RAM**

ディスクに録画されたプログラムを誤って消去しないよう に設定できます。

また、一度書き込みできないように保護されたディスクを、 再び書き込めるように設定できます。

"タイトルの入力"の手順 (1) ~ (2) の後、次の手順で操 作してください。

#### (3) [ ▲, ▼ ]ボタンで "Disc Protection"を選択 し、[ENTER] ボタンを押す

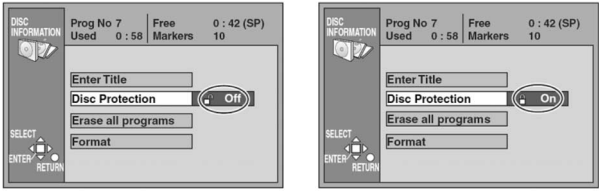

(4) [ 1]ボタンで"Yes"を選択し、[ENTER] ボタ ンを押す

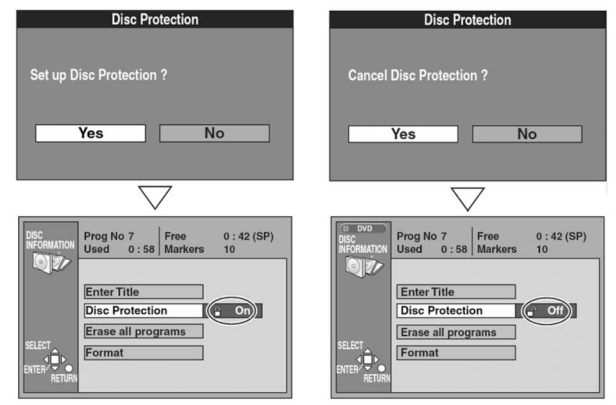

#### ■ 途中で止めるには

手順 (4) で"No"を選択し、[ENTER]または [RETURN]ボタンを押します。

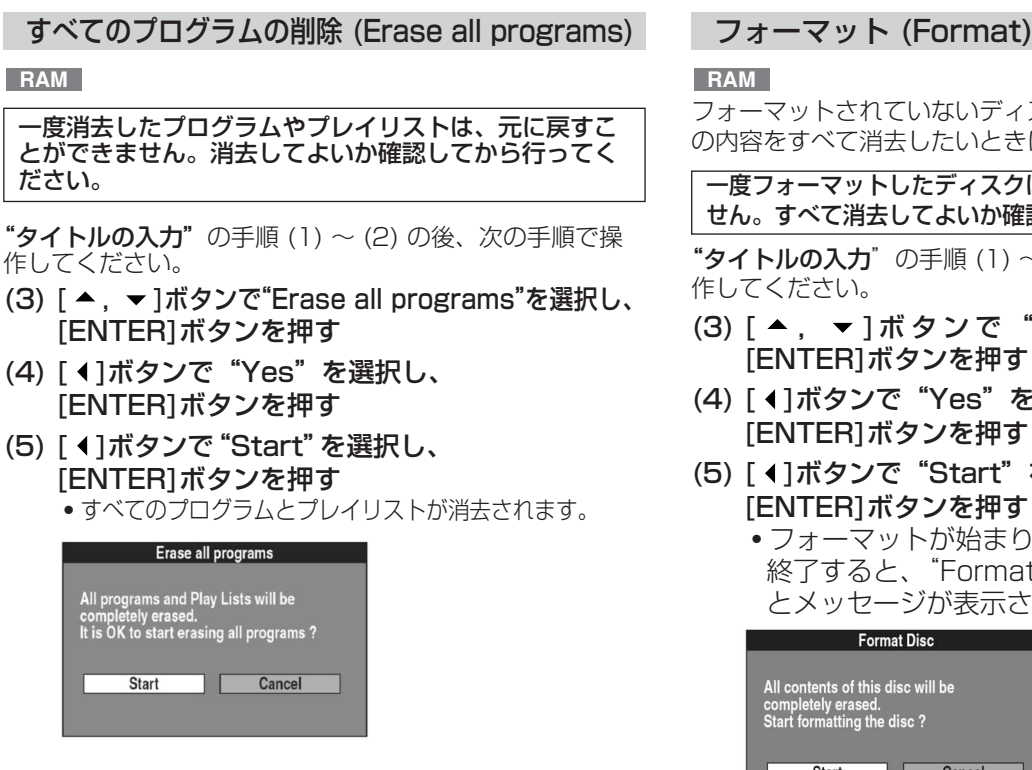

#### ■ 途中で止めるには

手順 (4) で"No"を選択するか、手順 (5) で "Cancel"を選択し、[ENTER]または[RETURN]ボタ ンを押します。

#### お知らせ:

- ・ディスクのタイトルも消去されます
- ・プロテクトを設定したプログラムがあると、削除され ません。
- ・パソコンのデータは消去されません。
- ・ディスクプロテクトされている場合は、削除されません。

#### **RAM**

フォーマットされていないディスクを使う前や、ディスク の内容をすべて消去したいときに行います。

一度フォーマットしたディスクは、元に戻すことができま せん。すべて消去してよいか確認してから行ってください。

"タイトルの入力"の手順 (1) ~ (2) の後、次の手順で操 作してください。

- (3) [ ▲, ▼ ]ボタンで " Format" を選択し、 [ENTER]ボタンを押す
- (4) [ 1 ]ボタンで "Yes"を選択し、 [ENTER]ボタンを押す
- (5) [ 1]ボタンで "Start" を選択し、 [ENTER]ボタンを押す
	- ・フォーマットが始まります。フォーマットが 終了すると、"Formatting is complete" とメッセージが表示されます。

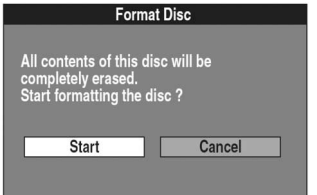

#### ■ 途中で止めるには

手順 (4)で "No"を選択するか、手順 (5) で "Cancel" を選択し、[ENTER]または[RETURN]ボタンを押します。

#### ■ フォーマットの実行中に中止するには

実行中の時間が2分以上になった場合、[RETURN] ボタンを押して、フォーマットを中止することができ ます。ただし、途中でフォーマットを中止したディスクを 使用するときは、再度フォーマットをする必要があります。

#### お願い:

...<br>'Formatting the disc" と表示されているときは、絶 対に電源コードを抜いたり、本機の電源を切らないでく ださい。ディスクが使えなくなることがあります。

- ・フォーマットは通常数分ですが、最大約70分かかる 場合があります。
- ・本機で録画した内容だけでなく、パソコンで書かれた データも消去されます。
- ・カートリッジプロテクトされたディスクは、フォーマ ットできません。プロテクトを解除してから、フォー マットを行ってください。
- ・DVD-Rは、フォーマットできません。
- ・本機で使えないディスクをフォーマットしようとする と、"Unable to format" と表示されます。
- ・プログラムにプロテクトを設定していると、手順 (5) で"Contents on the disc have been protected. Start formatting the disc?" と表示されます。フ ォーマットを行いたいときは、"Start"を選択してく ださい。
- ・フォーマットすると、プログラムやディスクにプロテ クトを設定していても消去されます。

### ディスク管理 (DISC INFORMATION) (つづき)

#### ファイナライズ (Finalize) ■ ショートカット操作

#### **DVD-R**

本機で録画したDVD-Rは、本機でファイナライズを行うこ とで、DVDビデオ規格に準拠したディスクにすることがで きます。このディスクは、DVD-Rに対応したDVDプレー ヤーで再生することができます。 本機で作ったメニューは、DVDプレーヤーでも使えます。

一度ファイナライズしたディスクは、元に戻すことがで きません。ファイナライズしてよいか確認してから行っ てください。

"タイトルの入力"の手順 (1) ~ (2) の後、次の手順で操 作してください。

- (3) [ ▲, ▼ ]ボタンで "Finalize"を選択し、 [ENTER]ボタンを押す
- (4) [ 4]ボタンで "Yes"を選択し、 [ENTER]ボタンを押す
- (5) [ 1]ボタンで "Start" を選択し、 [ENTER]ボタンを押す

・ファイナライズが始まります。ファイナライズが終 了すると、"Finalizing is finished"とメッセージ が表示されます。

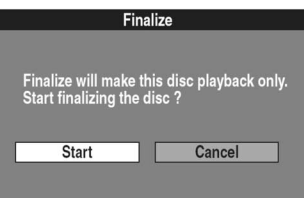

次の手順で操作すると、停止中の状態から直接ファイナ ライズを行うことができます。

停止中、[ENTER]ボタンを押しながら [OPEN/CLOSE ▲]ボタンを同時に2秒以上押す ・ファイナライズが始まり、表示パネルに"FINALIZE

- →→→"と表示されます。
- ●ファイナライズ中は、"→"が左から右の順に点滅し ます。
- ・ファイナライズが終了すると、"FINALIZE→→→"の 表示が他の表示("PLAY"など)に変わります。

#### ■ 途中で止めるには

手順 (4) で"No"を選択するか、手順 (5) で "Cancel"を選択し、[ENTER]または[RETURN]ボタ ンを押します。

お願い:

傷や汚れのあるディスクはファイナライズを行なわな いでください。また、"Finalizing the Disc"と表示 されているときは、絶対に本機に振動を与えたり、電 源コードを抜いたり、本機の電源を切ったりしないで ください。ディスクが使えなくなることがあります。 ファイナライズに失敗すると、記録されているすべて の映像・音声が再生できなくなります。

- ・本機以外で録画したDVD-Rはファイナライズできま せん。
- ・本機で録画したDVD-Rは、他の機器でファイナライ ズできないことがあります。
- ・ファイナライズ後のDVD-Rは、録画や編集はできま せん。
- ・5分以上録画したプログラムは、約5分ごとに「チャ プター」として分割されます。
- ・ファイナライズ前のマーカーは消去されます。
- ●ファイナライズは、最大約15分かかる場合がありま す。

## サーチプログラム画面 (SEARCH PROGRAM)

録画されたディスクに対して以下の機能を使用することが できます。

#### プログラムを選択して再生

**RAM DVD-R**

録画したプログラムのリスト (サーチプログラム) から、プ ログラムを選んで再生することができます。

- (1) 再生中、停止中、再生一時停止中、 [SEARCH]ボタンを押す
	- ・プログラムリストが表示されます。
	- ・プログラムリストの背景で、選択しているプログラム を再生します。

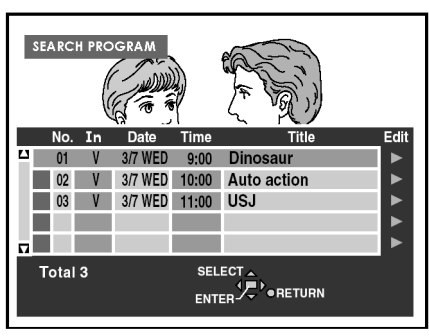

- (2) [ ▲, ▼ ]ボタンで再生したいプログラムを選択 し、[ENTER]ボタンを押す
	- ・プログラムリストの背景で、選択したプログラムが 再生されます。

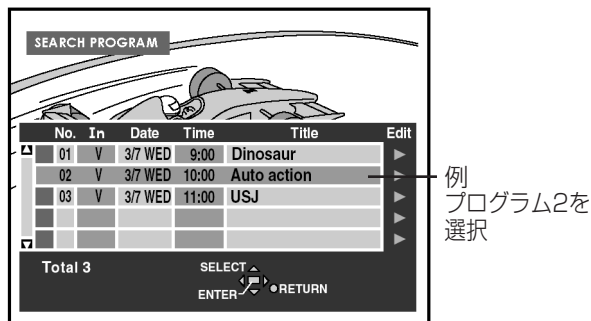

■ 画面を閉じるには

[SEARCH]または[RETURN]ボタンを押します。

#### お知らせ:

- ・プログラムにタイトルを付けると、そのタイトルがプ ログラムリストに表示されます。
- ・本機の内蔵の時計を正確に合わせておいてください。

#### プログラムリスト

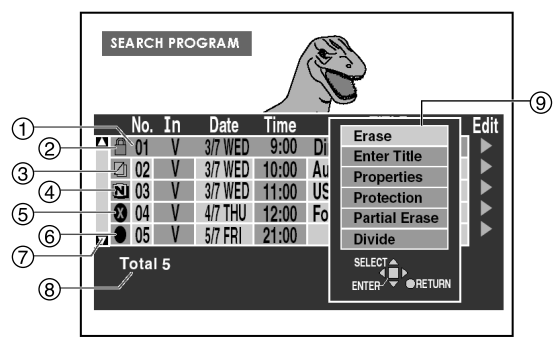

#### (例) プログラム1を選択

- プログラム番号、映像入力端子名、録画日、録画開始時 刻、タイトル (入力時のみ表示)
- ② プログラムプロテクト A
	- ・プログラムごとに、誤って消去できないよう保護をす ることができます。
	- ・保護 (プロテクト) されると、マークが表示されます。
- コピー禁止/誤ったTVシステム (PALまたはNTSC)
	- ・録画禁止信号が含まれているため、録画できなかった プログラム。
	- ・TVシステムが異なるため、録画できなかったプログ ラム。
- 4 NTSC <sup>(2)</sup> / PAL (2)

本機のTVシステムと異なるTVシステムで録画された プログラム。

- 5 再生できない 3 再生できないプログラム。
- 6 録画中 録画中のプログラム
- スクロールバー 5つ以上のプログラムがあるとき、表示されているプロ グラムが全体のリストのどの部分か、おおよその位置を 表示します。 表示されていないプログラムも、[▲, ▼]ボタンで選 択できます。
- 全プログラム数

全体のプログラムの数を表示します。

- サブメニュー
	- [▶]ボタンを押すと表示され、次の操作ができます。
	- ・プログラムの消去 (Erase)
	- ・タイトルの入力・修正 (Enter Title)
	- ・プログラムの内容確認 (Properties)
	- ・プログラムのプロテクト設定・解除 (Protection)
	- ・プログラムの部分消去 (Partial Erase)
	- ・プログラムの分割 (Divide)

- ・プログラムリストは、最大99のプログラムを表示で きます。
- ・プログラムリストの内容は、ディスクに記録されてい ます。 **RAM**
- ・ディスクにプロテクト設定をしたとき、プログラムの 内容確認(Properties)のみ実行することができます。 他の項目を実行したいときは、プロテクトを解除して ください。
- **DVD-R**
- ・サブメニューにプログラムの部分消去 (Partial Erase)、 プログラムの分割 (Divide) は表示されません。

### サーチプログラム画面 (SEARCH PROGRAM) (つづき)

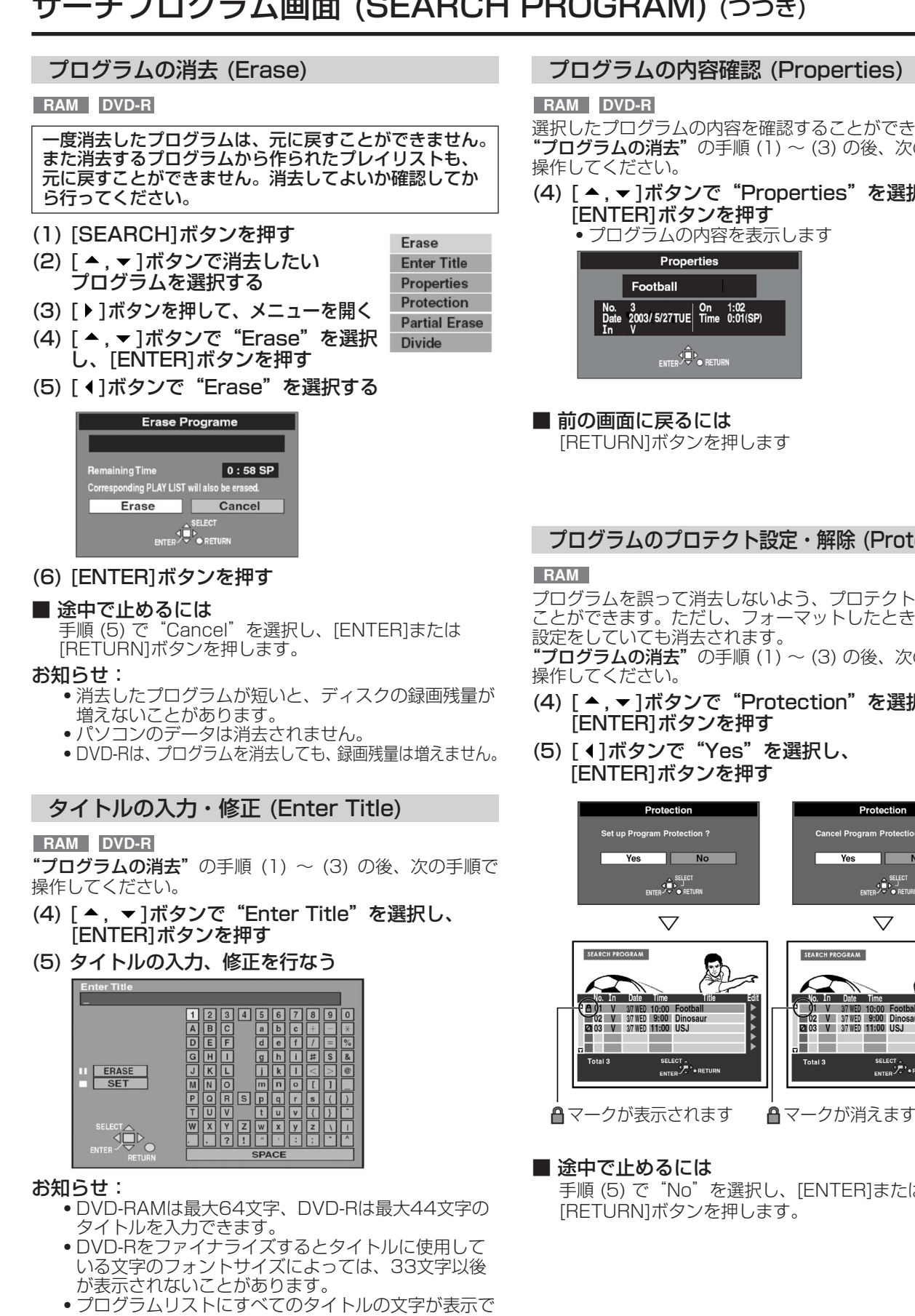

- きないときは、"プログラムの内容確認 (Properties)" で表示させることができます。 ● タイトルの入力の詳細は、 文字の入力゛をご覧下さ い。(35ページ参照)
	-

#### プログラムの内容確認 (Properties)

選択したプログラムの内容を確認することができます。 プログラムの消去"の手順 (1) ~ (3) の後、次の手順で

### (4) [ ▲, ▼ ]ボタンで "Properties" を選択し、

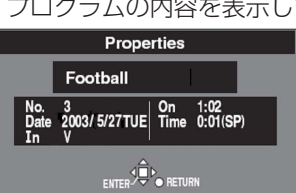

[RETURN]ボタンを押します

#### プログラムのプロテクト設定・解除 (Protection)

プログラムを誤って消去しないよう、プロテクト設定する ことができます。ただし、フォーマットしたときは、この 設定をしていても消去されます。

プログラムの消去"の手順 (1) ~ (3) の後、次の手順で

- (4) [ ▲, ▼ ]ボタンで "Protection"を選択し、
- (5) [ 4]ボタンで "Yes"を選択し、

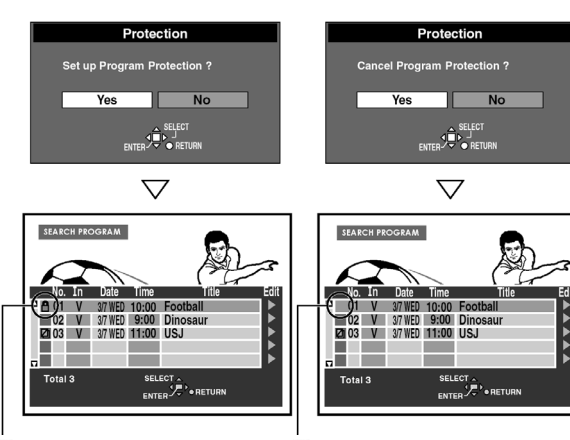

手順 (5) で"No"を選択し、[ENTER]または [RETURN]ボタンを押します。

プログラムの部分消去 (Partial Erase)

#### **RAM**

一度消去したプログラムは、元に戻すことができません。 また消去するプログラムの部分から作られたプレイリス トも、元に戻すことができません。消去してよいか確認 してから行ってください。

"プログラムの消去"の手順 (1) ~ (3) の後、次の手順で操 作してください。

- (4) [ ▲, ▼ ]ボタンで "Partial Erase"を選択し、 [ENTER]ボタンを押す
- (5) 早送り再生やスロー再生などを使って、消去する 部分の開始点 (Start) をさがし、[ENTER]ボタ ンを押す

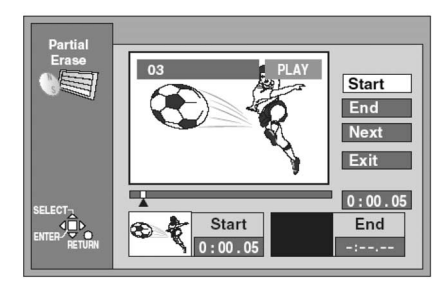

(6) 消去する部分の終了点 (End) をさがし、 [ENTER]ボタンを押す

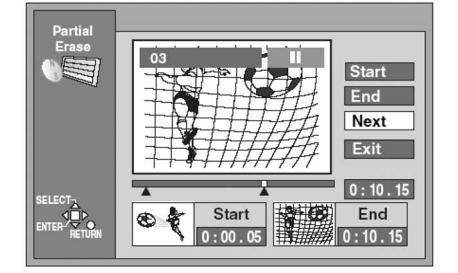

- (7) [ ▲, ▼ ]ボタンで "Exit"を選択し、 [ENTER]ボタンを押す
- (8) [ 1]ボタンで "Erase" を選択し、 [ENTER]ボタンを押す

・消去するプログラムの部分から作られたプレイリス トも、消去されます。

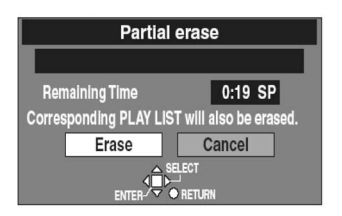

#### ■ 途中で止めるには 手順 (8) で"Cancel"を選択し、[ENTER]または [RETURN]ボタンを押します。

■ 同じプログラムの別の部分を消去するには 手順 (7) で"Next"を選択し、手順 (8) を行います。 その後手順 (5) ~ (8) を繰り返します。

- ・早送り再生やスロー再生などを使って開始/終了点を さがすこともできます。
- ・開始点の前に終了点を設定することや、終了点の後に 開始点を設定することはできません。
- ・開始点と終了点との間が3秒以内のときは、設定でき ないときがあります。
- ・録画した映像が静止しているとき、開始/終了点に設 定できないことがあります。
- ・プログラムの終端になると、再生を一時停止にします。
- ・消去した部分が短いと、ディスクの録画残量が増えな いことがあります。
- ●開始点と終了点をさがしている間は、[STOP■1ボ タンは使えません。

#### プログラムの分割 (Divide)

#### **RAM**

1つのプログラムを2つに分割します。

一度分割したプログラムは、元に戻すことができません。 分割してよいか確認してから行ってください。

"プログラムの消去"の手順 (1) ~ (3) の後、次の手順で 操作してください。

- (4) [ ▲, ▼ ]ボタンで "Divide"を選択し、 [ENTER]ボタンを押す
- (5) 早送り再生やスロー再生などを使って、分割する 点をさがし、[ENTER]ボタンを押す

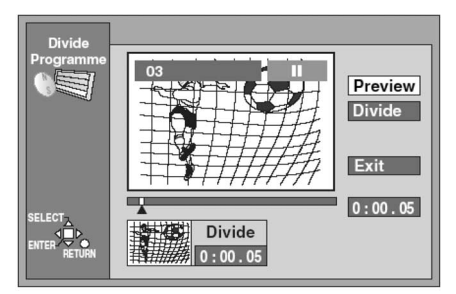

- (6) [ ▲, ▼ ]ボタンで "Exit" を選択し、 [ENTER]ボタンを押す
- (7) [ 4]ボタンで "Divide"を選択し、 [ENTER]ボタンを押す

・プログラムが2つに分割されます。

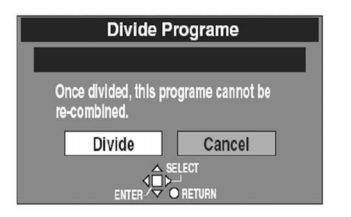

#### ■ 途中で止めるには

手順 (7) で"Cancel"を選択し、[ENTER]または [RETURN]ボタンを押します。

#### ■ 分割点を変更するには

手順 (6) で "Divide"を選択し、その後手順 (5)~ (7) を繰り返します。

#### ■ 分割点を確認するには

手順 (6) で"Preview"を選択し、[ENTER]ボタンを 押します。分割点の前後約10秒間が再生されます

- ・分割されたプログラムは、分割前のプログラムのタイ トルや録画日などの情報が受け継がれます。
- ・分割後、前半のプログラムは分割点付近の映像や音声 の一部が欠けることがあります。
- ・早送り再生やスロー再生などを使って分割点をさがす こともできます。
- ・以下の場合では分割できないときがあります。 ・分割後のプログラムが非常に短いとき ・プログラムの合計がすでに99あるとき
- ●分割点をさがしている間は、[STOP ] ボタンは使 えません。

# プレイリストの編集 (PLAY LIST)

録画されたディスクに対して以下の機能を使用することが できますが、新規作成以外の機能はプレイリストが作成さ れていないディスクでは動作しません。

#### プレイリスト表示 (PLAY LIST)

#### **RAM**

- (1) [MENU (SHIFT + SEARCH)]ボタンを押す
- (2) [ ▲, ▼, 4, ▶ ]ボタンで "PLAY LIST" を選択し、 [ENTER]ボタンを押す

・プレイリスト画面が表示されます。

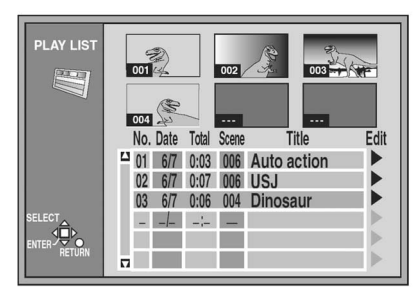

#### ■ 画面を閉じるには

[RETURN]ボタンを押します

#### ■ プレイリスト画面での操作

- ・プレイリストの新規作成
- ・プレイリストの再生
- ・シーンの再生 (Play Scenes)
- ・シーンの追加、移動、再編集、削除 (Edit)
- ・プレイリストのコピー (PL Copy)
- ・プレイリストの消去 (PL Erase)
- ・プレイリストのタイトル入力 (Enter Title)
- ・プレイリストの内容確認 (Properties)

#### お知らせ:

ディスクプロテクトされているときは、表示以外の操作 はできません。

#### プレイリストシーン画面について

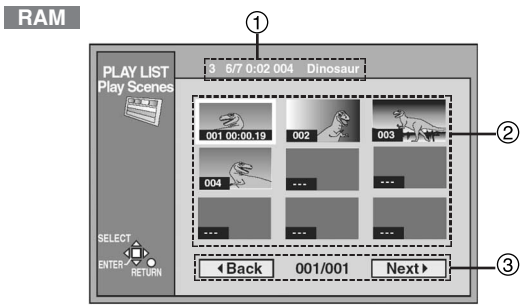

プレイリスト情報

プレイリスト番号、作成日、総時間、シーン数、タイト ル (入力時のみ) を表示します。

- シーン
- 1つのページに、9つのシーンを表示します。 ページ表示

9以上のシーンがあるとき、[▲,▼, 4, ▶]ボタンで、 **IBack**"または "Next >"を選択し、[ENTER]ボタ ンを押すと、前または次のページを表示します。

お知らせ:

選択しているシーンは、シーン時間を表示します。

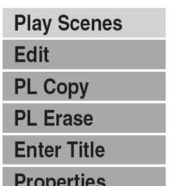

#### プレイリストの新規作成 (CREATE PLAY LIST)

#### **RAM**

録画したプログラムから必要なシーンを集めたリストを作 り、それらを連続再生することができます。プレイリストを 作成してもディスクの容量はほとんど減少しません。

- (1) 停止中、[MENU (SHIFT + SEARCH)]ボタンを押す
- (2) [ ▲, ▼, ◀, ▶ ]ボタンで "CREATE PLAY LIST"
- を選択し、[ENTER]ボタンを押す (3) 早送り再生やスロー再生などを使って、作成する部分の 開始点 (Start) をさがし、[ENTER]ボタンを押す

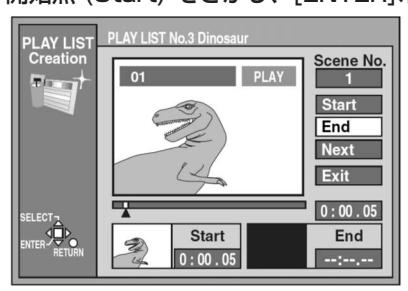

(4) 作成する部分の終了点 (End) をさがし、 [ENTER]ボタンを押す

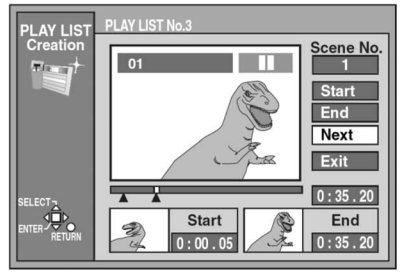

(5) [ ▲, ▼ ]ボタンで "Exit"を選択し、 [ENTER]ボタンを押す

#### ■ 途中で止めるには [RETURN]ボタンを押します。

- 画面を閉じるには [RETURN]ボタンを押します。
- 他のシーンを集めるには 手順 (4) で"Next"を選択し、[ENTER]ボタンを押し ます。その後手順 (3) ~ (4) を繰り返します。

- 早送り再生やスロー再生などを使って操作することもできます。
- ・最大99のプレイリストの作成と、最大999のシーン の登録ができます。
	- これらの数は、状態によって減ることがあります。
- ●開始点、終了点をさがしている間は、[STOP ] ボ タンは使えません。
- ・開始点の前に終了点を設定することや、終了点の後に 開始点を設定することはできません。
- ・開始点を設定せずに終了点のみを設定したとき、プログラムの 先頭が開始点になります。同様に、終了点を設定せずに開始点 のみを設定したとき、プログラムの終端が終了点になります。
- ・他の機器で録画された静止画像は、開始点や終了点を 設定できないことがあります。
- ・録画されているすべてのプログラムの終端になると、 再生を一時停止にします。
- ・プレイリストの新規作成は"CREATE PLAY LIST" を選択する以外に、プレイリスト画面の最後に表示さ れた "No" が "--" と表示されたリストを選択しても 行なうことができます。

### プレイリストの編集 (PLAY LIST) (つづき)

#### プレイリストの再生

#### **RAM**

- (1) [MENU (SHIFT + SEARCH)]ボタンを押す
- (2) [ ▲, ▼, ◀, ▶ ]ボタンで "PLAY LIST" を選択し、 [ENTER]ボタンを押す
- (3) [ ▲, ▼]ボタンで再生したいプレイリストを選択 し、[ENTER]ボタンを押す
	- ・選択したプレイリストが再生されます
	- ●6番目以降のプレイリストは、[ ▼ ]ボタンを繰り返 して押すと表示されます。

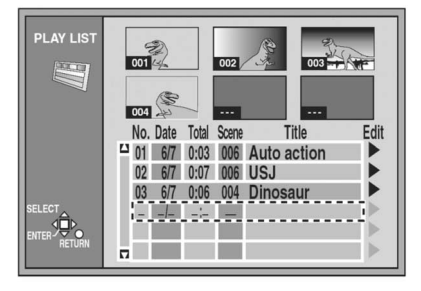

#### ■ プレイリスト再生を停止するには

[■]ボタンを押します。

・プレイリスト画面が表示されます。

#### お知らせ:

プレイリスト再生中は、表示パネルに録画モードは表示 されません。

#### シーンの再生 (Play Scenes)

#### **RAM**

- (1) [MENU (SHIFT + SEARCH)]ボタンを押す
- (2) [ ▲, ▼, ◀, ▶ ]ボタンで "PLAY LIST"を選択し、 [ENTER]ボタンを押す (3) [ ▲, ▼ ]ボタンで再生したいシー

[▶ ] ボタンを押す

ンを含むプレイリストを選択し、

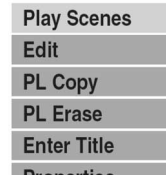

- (4) [ ▲, ▼ ]ボタンで "Play **Properties** Scenes"を選択し、[ENTER]ボタンを押す
- (5) [ ▲, ▼, ◀, ▶ ]ボタンで再生したいシーンを選択 し、[ENTER]ボタンを押す ・選択されたシーンを再生します。

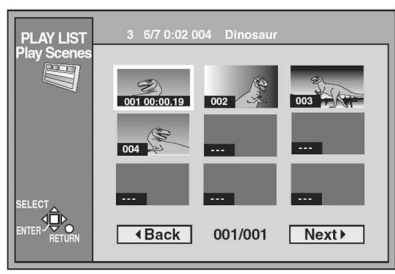

#### ■ シーンの再生を停止するには

[■]ボタンを押します。

ます。

・プレイリスト シーン画面が表示されます。

#### ■ 10番目以降のシーンを表示させるには 手順 (5) で"Next 1"を選択し、[ENTER]ボタンを押し

[ENTER]ボタンを押す (3) [▲. ▼ ]ボタンでシーンを追加したい

**RAM**

シーンの追加 (Add)

プレイリストを選択し、[▶]ボタンを押す

(1) [MENU (SHIFT + SEARCH)]ボタンを押す (2) [ ▲, ▼, ◀, ▶ ]ボタンで"PLAY LIST"を選択し、

- (4) [▲, ▼]ボタンで "Edit"を選択し、 [ENTER]ボタンを押す
- (5) [ 4, ▶ ]ボタンで "Add"を選択し、 [ENTER]ボタンを押す

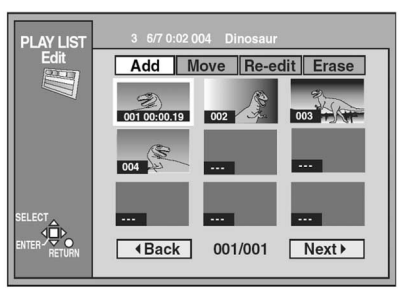

- (6) [ ▲, ▼, 4, ▶ ]ボタンでシーンを追加したい所を 選択し、[ENTER]ボタンを押す
- (7) 早送り再生やスロー再生などを使って、 追加するシーンの開始点 (Start) をさがし、 [ENTER]ボタンを押す

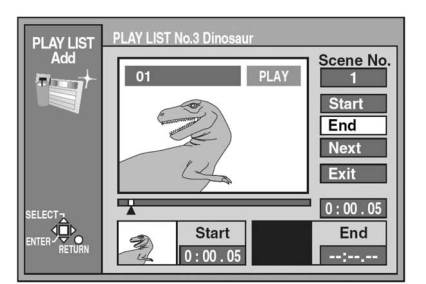

- (8) 追加するシーンの終了点 (End) をさがし、 [ENTER]ボタンを押す
- (9) [ ▲, ▼ ]ボタンで "Exit"を選択し、 [ENTER]ボタンを押す
	- ・手順 (5) の画面が表示されます。
- 前の画面に戻るには [RETURN]ボタンを押します。

#### ■ 他のシーンを追加するには

- (1) 手順 (8) の後、[▲, ▼]ボタンで "Next"を選択 し、[ENTER]ボタンを押します。 (2) 手順 (7) と手順 (8) を繰り返します。
- お知らせ:

早送り再生やスロー再生などを使って編集することもでき ます。

### プレイリストの編集 (PLAY LIST) (つづき)

#### シーンの移動 (Move)

#### **RAM**

- "シーンの追加"の手順 (1) ~ (4) の後、次の手順で操作 してください。
- (5) [ **∢. ▶** ]ボタンで"Move"を選択し、 [ENTER] ボタンを押す

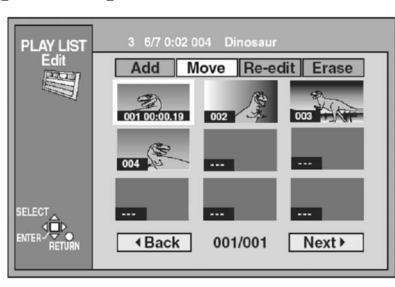

- (6) [ ▲, ▼, ◀, ▶ ]ボタンで移動するシーンを選択し、 [ENTER]ボタンを押す
- (7) [ ▲, ▼, ◀, ▶ ]ボタンで移動先のシーンを選択し、 [ENTER]ボタンを押す
	- ・手順 (6) で選んだシーンを、移動先のシーンの前に 移動します。

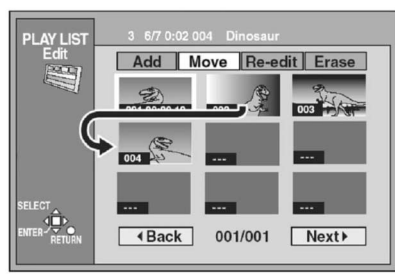

#### ■他のシーンを移動するには

手順 (6) と手順 (7) を繰り返します。

#### シーンの再編集 (Re-edit)

#### **RAM**

**'シーンの追加"**の手順 (1) ~ (4) の後、次の手順で操作 してください。

(5) [ 4 . ▶ ]ボタンで "Re-edit" を選択し、 [ENTER]ボタンを押す

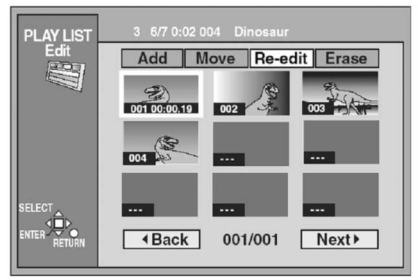

- (6)「▲, ▼, ◀, ▶ ]ボタンで再編集したいシーンを選 択し、[ENTER]ボタンを押す
- (7) 早送り再生やスロー再生などを使って、 追加するシーンの開始点 (Start) をさがし、 [ENTER]ボタンを押す

(8) 追加するシーンの終了点 (End) をさがし、 [ENTER]ボタンを押す

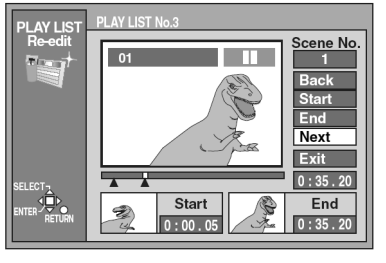

(9) [ ▲, ▼ ]ボタンで "Exit" を選択し、 [ENTER]ボタンを押す

#### ■ 他のシーンを再編集するには

- (1) 手順 (8) の後、[ ▲, ▼ ]ボタンで"Next"または "Back"を選択して[ENTER]ボタンを押し、再編集 するシーンを選びます。
- (2) 手順 (6) から手順 (8) を繰り返し、他のシーンを再 編集します。

#### お知らせ:

- ・開始点の前に終了点を設定することや、終了点の後に 開始点を設定することはできません。
- 早送り再生やスロー再生などを使って、編集すること もできます。

#### シーンの消去 (Erase)

#### **RAM**

**"シーンの追加"**の手順 (1) ~ (4) の後、次の手順で操作 してください。

(5) [ 4, ▶ ]ボタンで "Erase"を選択し、[ENTER] ボタンを押す

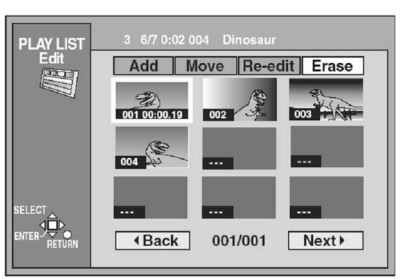

- (6) [ ▲, ▼, ◀, ▶ ]ボタンで消去したいシーンを選択 し、[ENTER]ボタンを押す
- (7) [ 1]ボタンで "Yes"を選択し、[ENTER]ボタ ンを押す

・選択したシーンが、プレイリストから消去されます。

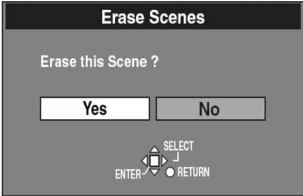

■ 他のシーンを消去するには 手順6と手順7を繰り返します。

#### ■ 途中で止めるには

手順7で "No"を選択し、[ENTER]または[RETURN] ボタンを押します。

#### お知らせ:

すべてのシーンを消去すると、そのプレイリスト自身も 消去されます。

#### プレイリストのコピー (PL Copy)

#### **RAM**

- (1) [MENU (SHIFT + SEARCH)]ボタンを押す
- (2) [ ▲, ▼, ◀, ▶ ]ボタンで "PLAY LIST" を選択し、 [ENTER]ボタンを押す
- (3) [ ▲, ▼ ]ボタンでコピーするプレイリストを選択 し、「▶ ]ボタンを押す
- (4) [▲, ▼ ]ボタンで"PL Copy"を選択し、 [ENTER]ボタンを押す
- (5) [ 4]ボタンで "Yes"を選択し、 [ENTER]ボタンを押す ・プレイリストの最後にコピーされます。

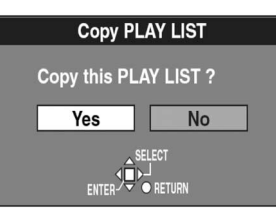

#### ■ 途中で止めるには

手順 (5) で"No"を選択し、[ENTER]または [RETURN]ボタンを押します。

#### プレイリストの消去 (PL Erase)

#### **RAM**

消去したプレイリストは、元に戻すことができません。 消去してよいか確認してから行ってください。

- (1) [MENU (SHIFT + SEARCH)]ボタンを押す
- (2) [ ▲, ▼, ◀, ▶ ]ボタンで "PLAY LIST" を選択し、 [ENTER]ボタンを押す
- (3) [ ▲, ▼ ]ボタンで消去するプレイリストを選択 し、[▶]ボタンを押す
- (4) [ ▲, ▼ ]ボタンで "PL Erase"を選択し、 [ENTER]ボタンを押す
- (5) [ 4]ボタンで "Yes"を選択し、 [ENTER]ボタンを押す ・プレイリストが消去されます。

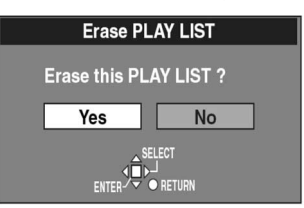

#### ■ 途中で止めるには

手順 (5) で"No"を選択し、[ENTER]または [RETURN]ボタンを押します。

#### プレイリストのタイトル入力 (Enter Title)

#### **RAM**

- (1) [MENU (SHIFT + SEARCH)]ボタンを押す
- (2) [ ▲, ▼, ◀, ▶ ]ボタンで "PLAY LIST" を選択し、 [ENTER]ボタンを押す
- (3) [▲, ▼]ボタンでタイトル入力するプレイリスト を選択し、「▶ ]ボタンを押す
- (4) [ ▲ , ▼ ]ボタンで "Enter Title"を選択し、 [ENTER]ボタンを押す

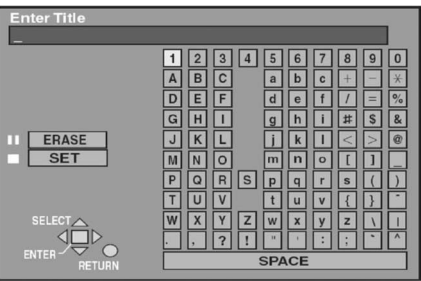

#### (5) タイトルの入力を行なう

#### お知らせ:

- ・最大64文字のタイトルを入力できます。
- ・プレイリスト画面で、すべてのタイトルの文字が表示 できないときは、"プレイリストの内容確認 (Properties)"で表示させることができます。
- ・タイトルの入力の詳細は、"文字の入力"をご覧下さ い。(35ページ参照)

#### プレイリストの内容確認 (Properties)

#### **RAM**

- (1) [MENU (SHIFT + SEARCH)]ボタンを押す
- (2) [ ▲, ▼, ◀, ▶ ]ボタンで "PLAY LIST" を選択し、 [ENTER]ボタンを押す
- (3) [▲, ▼]ボタンで内容確認するプレイリストを 選択し、[▶]ボタンを押す
- (4) [▲. ▼]ボタンで"Properties"を選択し、 [ENTER] ボタンを押す

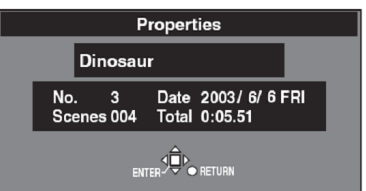

# 文字の入力

#### **RAM DVD-R**

- ・MENU画面の"DISC INFORMATION"でディスクの タイトルが入力できます。
- ・サーチ画面で、プログラムのタイトルが入力できます。
- ・PLAY LIST画面で、プレイリストのタイトルが入力 できます。
- (1) 録画されたディスクを入れ、"DISC INFORMA-TION", "SEARCH PROGRAM", "PLAY LIST" いずれかの、タイトル入力画面を開く
- (2) タイトル入力画面(Enter Title)を表示させて
- [ ▲, ▼, ◀, ▶ ]ボタンで入力したい文字を選択し、 [ENTER]ボタンを押す
	- ・選んだ文字が入力されます。

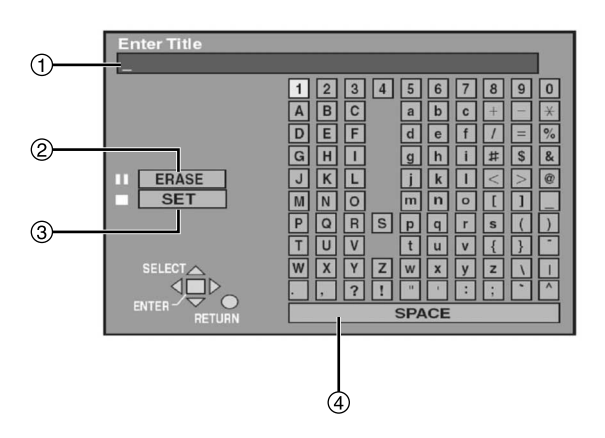

- タイトル表示欄 (入力した文字が表示されます)
- ② ERASE [II] (文字を消去するとき)
- ③ SET [■] (タイトル入力を終了するとき)
- SPACE (空白文字 (スペース) を入力するとき)

#### ■ 文字を続けて入力するには

手順 (1) と (2) の後、次の操作をしてください。

(3) [■]ボタンを押す (または[ ▲, ▼, ◀, ▶ ]ボタン で"SET"を選択し、[ENTER]ボタンを押す) ・タイトルが入力され、もとの画面に戻ります。

#### ■ 途中で止めるには

[RETURN]ボタンを押します。 (タイトルは入力されません)

#### ■ タイトルの入力

- ・文字を入力するには [ ▲, ▼, ◀, ▶ ]ボタンで、 入力したい文字を選択し、 [ENTER]ボタンを押す ・文字を消すには
- [ ]ボタンを押す (または、[ ▲, ▼, ◀, ▶ ]ボタン で"ERASE"を選択し、 [ENTER]ボタンを押す)
- ・タイトルの入力を終了するには [■]ボタンを押す (または、[ ▲ , ▼ , ◀ , ▶ ]ボタンで "SET" を選択し、 [ENTER]ボタンを押す)

**REPEAT** 

**MARKER** 

**ENTER** 

 $\mathbf{I}$ 

 $144/41$ 

#### ■ 文字を修正するには

- (1) [ ▲, ▼, ◀, ▶ ]ボタンでタイトル表示欄の修正した い文字を選択する.
- (2) [■ ボタンを押す (または、[ ▲, ▼, ◀, ▶ ]ボタンで"ERASE"を 選択し、[ENTER]ボタンを押す)
- (3) [ ▲, ▼, ◀, ▶ ]ボタンで正しい文字を選択し、 [ENTER]ボタンを押す

- ・カートリッジ、ディスク、プログラムがプロテクト設 定されていると、タイトルは入力できません。プロテ クトを解除してください。
- ・入力したすべての文字が表示できないときは、"プロ グラムの内容確認 (Properties)"や"プレイリスト の内容確認 (Properties) "で表示させることができ ます。

# 初期設定の変更 (SETUP)

#### 操作方法

初期設定 (設定項目参照) の変更が必要なとき、次の手順に 従ってください。

- (1) 停止中、[MENU (SHIFT + SEARCH)]ボタンを押す
- (2) [ ▲, ▼, ◀, ▶ ]ボタンで "SETUP"を選択し、 [ENTER]ボタンを押す

大項目

SETUPメニューには、設置 (Settings)、 外部制御 (Remote)、映像 (Picture)、音声 (Sound)、 システム (System)、接続 (Connection) の6つ の大項目があります。

② 項目

各大項目ごとに、それに関連した項目が表示されます。 設定値

現在、設定されている値が表示されます。他の設 定値は、それぞれの選択を行なうときに表示され ます。

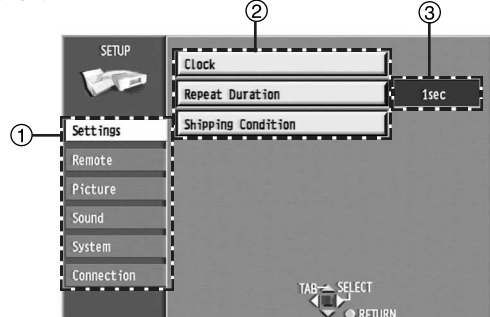

- (3) [ ▲ . ▼ ]ボタンで"大項目"を選択し、 [ 1または[ ▶ ]ボタンを押す
- (4) [▲, ▼]ボタンで"項目"を選択し、 [ENTER]ボタンを押す
- (5) [▲, ▼]ボタンで"設定値"を選択し、 [ENTER]ボタンを押す
	- ・操作方法が異なる項目もあります。その場合、画面 の指示にしたがって操作してください。

#### ■ 前の画面に戻るには

[RETURN]ボタンを押します。

・設定を変更しても、[ENTER]ボタンを押さないと受 け付けられません。

#### お知らせ:

- ・SETUPメニュー画面を閉じると、変更後の設定が確 定されます。
- ・設定内容は、電源を切っても保持されます。

#### 設定項目

- 下線がある項目は、工場出荷時の設定です。
	- <mark>PLAY</mark> :再生時に有効な項目
	- : 録画時に有効な項目 **REC**

#### ■ Settings (設置)

Clock (時刻設定) (15ページ参照) 内蔵の時計を合わせます。 (時/分/秒/年/月/日/タイムゾーン)

Repeat Duration (リピート時間) **PLAY** インスタントリピート機能を実行したときの、繰り 返し区間の時間を設定します。 [1sec] [2sec] [3sec] [4sec] [5sec] [10sec] [20sec] [30sec]

**Shipping Condition (設定の初期化) (15ページ参照)** SETUPメニューのすべての設定を工場出荷設定に戻 すことができます。(ただしこの操作を行っても、TV システム、時刻設定の日時は初期化されません。) [Yes] [No]

#### ■ Remote (外部制御)

PAUSE REMOTE (ポーズリモートの制御モード) ポーズリモート端子の制御方法を選択します。

[Low Edge] [High Edge] [Low Level]

#### Low Edge:

Low Edge信号で、録画のスタート/ポーズを制 御します。

#### High Edge:

High Edge信号で、録画のスタート/ポーズを制 御します。

#### Low Level:

信号がLowの期間に、録画を行います。Highの期 間は録画一時停止になります。

#### Baud Rate (ボーレート) RS-232C端子による通信の速度(bit/s)を設定します。

[1200] [2400] [4800] [9600] [19200]

#### Bit Length (ビット長設定) RS-232C端子による通信のデータ長を設定します。 [7bit] [8bit]

Stop Bit (ストップビット長)

RS-232C端子による通信のストップビットを設定 します。

[Stop-1] [Stop-2]

#### Parity (パリティ)

RS-232C端子による通信のパリティチェックを設 定します。

[Even] [Odd] [None] Protocol (プロトコル)

RS-232C端子及びUSB端子による通信のプロトコ ルを選択します。

[DVD] [VTR1] [VTR2] DVD:

LQ-MD800標準のプロトコルを選択します。

#### VTR1:

AG-MD830/MD835と互換性の高いプロトコル を選択します。

VTR2:

他社製品と互換性の高いプロトコルを選択します。

#### お知らせ:

選択しているプロトコル (Protocol) によって、本機の 動作が変わることがあります。

■ Picture (映像) **Rec Mode (録画モード) |<mark>REC</mark>|(15ページ参照)** [XP] [SP] [LP] Input Select (入力選択) **REC** 映像入力を選択します。 [V(VIDEO)] [SV(S-VIDEO)] [DV] 3-D Y/C Separation (NTSC) (Y/C分離) [ON] [OFF] On:3次元のY/C分離を行います。 Off:2次元のY/C分離を行います。 Hybrid VBR Resolution (ハイブリッドVBR) **REC** DVD-RAMに録画する映像のなめらかさを設定します。 [Automatic] [Fixed] Automatic (自動切換): 映像の動きに応じて、解像度を自動的に切り換え て録画します。 (動きの速い映像では解像度調整して、ブロックノ イズを減らします。) Fixed (固定) : 映像の解像度を固定して録画する。 (動きの速い映像も遅い映像も、高い解像度で録画 します。) Still Mode(スチルモード) **PLAY** 再生一時停止をしたときの静止画像の表示方法を選択します。 [Automatic] [Field] [Frame] Automatic (オートマチック): フレームスチルモードとフィールドスチルモード を自動的に切り換えます。 Field (フィールド) : 垂直解像度が低い静止画像に固定します。 "Automatic"設定で映像にブレを生じるときや、 動きのある映像のとき選択します。 Frame $(7\nu - \Delta)$ : 垂直解像度が高い静止画像に固定します。 "Automatic"設定で、細かな文字や模様が見え ないとき選択します。 Seamless Play(シームレス再生) **PLAY** プレイリストのシーンのつなぎ目を再生する状態が 選べます。 [On] [Off] On: シーンのつなぎ目をなめらかに再生しますが、つなぎ 目の位置がずれることがあります。 (リニアPCMで録 画されたプログラムやシーンごとに音声が異なる場 合、スムーズな再生はできません。また、プレイリス トの設定によって機能しないときがあります。) Off: シーンのつなぎ目を精度よく再生しますが、つな ぎ目で画像が一瞬止まることがあります。 Black Level Control (NTSC) (ブラックレベル調整) 入出力信号に適したブラックレベルを、標準 (Normal)、 明るい (Lighter)、暗い (Darker) から選択します。 Input Level (入力レベル) 入力信号のブラックレベルに合わせます。通常 "Lighter"を選択します。 [Lighter] [Darker] Composite & S-Video Output Level (コンポジット・S映像出力レベル) VIDEO OUT (コンポジット) 端子やS-VIDEO OUT端子から出力される信号のブラックレベルを 選びます。通常"Darker"を選択します。 [Lighter] [Darker]

#### Component Video Output Level (コンポーネント出力レベル)

Y/PB/PR (コンポーネント) 端子から出力される信号のブ ラックレベルを選びます。通常"Normal"を選択します。 [Lighter] [Normal] [Darker]

#### お知らせ:

- ・入力信号のブラックレベルが7.5IREに設定されている ときは、"入力レベル"は"Darker"に、"コンポジッ ト・S映像出力レベル は Lighter に、 コンホーネ ント出力レベル"は"Normal"に設定します。
- TVシステムが "NTSC"に設定されているとき有 効です。

#### ■ Sound (音声)

Audio during Search (早送り時の音声出力) **PLAY**1段階目の早送り再生時に再生音を出力するかどう かを選択します。 [On] [Off]

#### Dynamic Range Compression

#### (ダイナミックレンジ圧縮) **PLAY**

#### **DVD**

音量を絞って再生したとき、聞きやすいように調整 します。 (ドルビーデジタル時"Dynamic Range Compression"に対応したディスクのみ) [On] [Off] On:ダイナミックレンジ圧縮を行います。 Off:ダイナミックレンジ圧縮を行いません。

#### Bilingual Audio Selection

**(二重放送音声記録)|REC**|(1 1ページ参照) DV入力端子の音声を、DVD-Rに記録するときや DVD-RAMにLPCMで記録するときは、入力された 二重放送音声のうち、主音声・副音声のどちらを録 音するか選択します。 [M1] [M2] M1: 主音声 M2: 副音声 Audio Mode for XP/SP Recording

#### (記録音声モードの設定) **REC**

録画モードが "XP"または "SP"のときの、音声 モードを選択します。録画モードが "LP"の時は、 設定にかかわらずドルビーデジタルになります。 [Dolby Digital] [LPCM]

#### Audio Mode for DV Input

#### (DV入力時の音声の設定) **REC**

DV入力端子から録音するとき、音声の種類を選択します。 [Stereo 1] [Stereo 2] [Mix]

#### Stereo 1 (ステレオ1) :

音声 (L1、R1) を選択します。

#### Stereo 2 (ステレオ2) :

音声 (L2、R2) を選択します。一般に編集などで あとから追加した音声 (ナレーションなど) が録音 されます。

#### Mix (ミックス) :

ステレオ1とステレオ2の音声を合成して録音しま す。(L1+L2をCH1へR1+R2をCH2へ録音) ただし、DV入力端子の音声を、DVD-Rに記録す るときやDVD-RAMにLPCMで記録するときは、 上記の「二重放送音声記録」に従った音声のみが ステレオ1として記録されます。

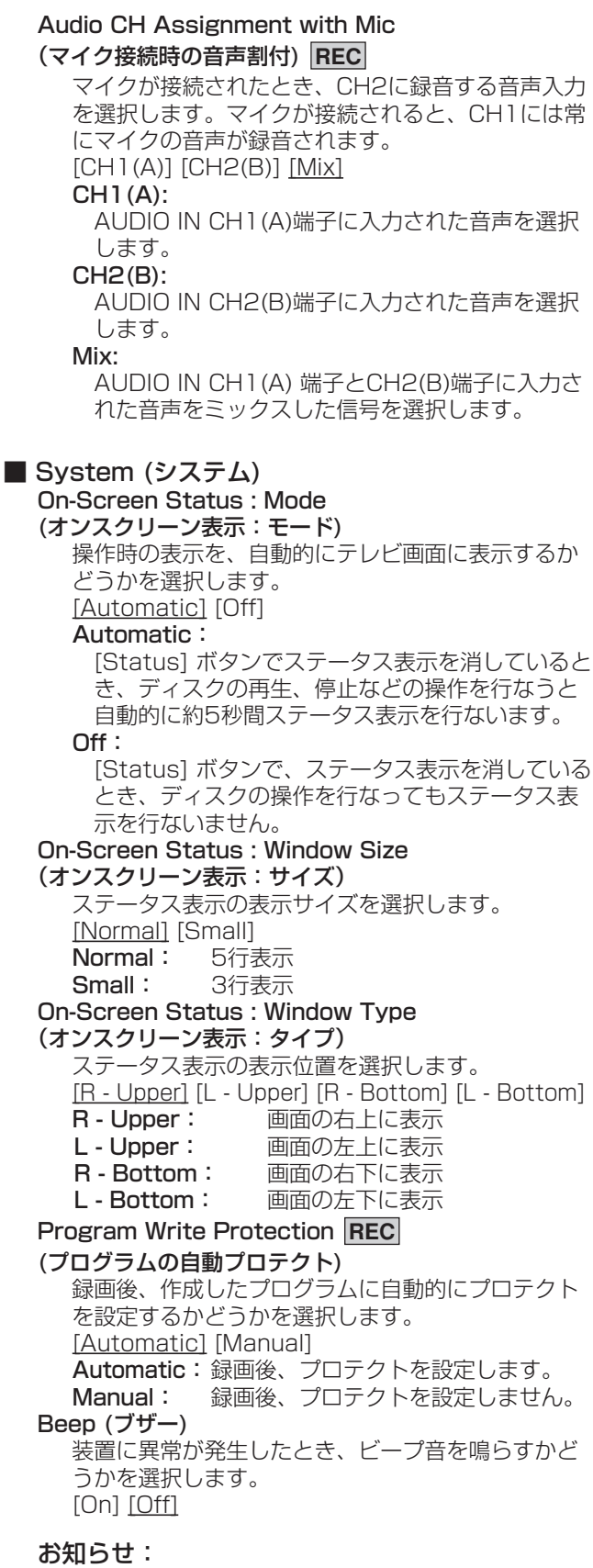

鳴り始めたブザー (Beep) を止めたいときは、フロ ントパネルの [POWER] ボタンと [REC] ボタン以 外のボタンを押します。

Finalizing Speed (ファイナライズ時の書き込み速度) ファイナライズ時の書き込み速度を選択します。 [1x] [4x]  $1x$ : 1倍速書き込みを行ないます。 4x : 4倍速対応のディスクを使用時4倍速書き込みを行 ないます。ファイナライズ時間を短縮できます。 ■ Connection (接続) TV Aspect (モニターテレビのアスペクト比設定) (14ページ参照) 接続するモニターテレビのサイズ (横縦比) の機能に あわせて設定します。 [Norm (4:3)] [Wide (16:9)] Progressive (NTSC) (プログレッシブ) [On] [Off] On: コンポーネント映像入力端子を持った、NTSC方 式 (480p) のモニターテレビを接続するとき選択 します。 Off: PAL方式のモニターテレビや、プログレッシブ対 応していないNTSC方式 (480i) のモニターテレ ビを接続するとき選択します。 TV System (TVシステム) [PAL] [NTSC] PAL: PAL方式の信号を録画するとき、PAL方式のモニ ターテレビを接続するとき、選択します。 NTSC: NTSC方式の信号を録画するとき、NTSC方式の モニターテレビを接続するとき、選択します。 お知らせ: TVシステムの変更を行なうときは、この設定のみを 変更し画面を閉じてください。変更後は、電源を入 れなおしてください。 Norm (4:3) TV Settings (DVD) **PLAY**テレビのアスペクト比が4:3のテレビで、16:9の映 像を写すときの、表示のしかたを選びます。 (ファイナライズ済みのDVD-Rを再生しているとき の設定) [Pan & Scan] [Letterbox] パン&スキャン (Pan & Scan): 左右の切れた映像 (パ ン&スキャン) で再生し ます。 ただし、パン&スキャンで 再生することが指定され ていないソフトは、レター ボックスで再生します。 レターボックス (Letterbox): 上下に帯のある映像 (レ ターボックス) で再生し ます。

Norm (4:3) TV Settings (DVD-RAM) PLAY テレビのアスペクト比が4:3のテレビで、16:9の映 像を写すときの、表示のしかたを選びます。 (DVD-RAMを再生しているときの設定) [Norm (4:3)] [Pan & Scan] [Letterbox] Norm (4:3): 録画された映像の横縦比で再生します。 パン&スキャン (Pan & Scan): 左右の切れた映像 (パン&スキャン) で再生します。 レターボックス (Letterbox):

上下に帯のある映像 (レターボックス) で再生します。

#### **PLAY** お知らせ:

TVシステムを変更するときは、停止中に、 [STOP ■ ]ボタンと[OPEN/CLOSE ▲ ]ボタンを同時 に5秒間押した後、電源を入れなおします。NTSCと PALが交互に切り換わります。

## お手入れ・ディスクの取り扱い

本機は温度や湿度、ほこりなどの影響で録画や編集ができなくなったり、故障の原因となることがあります。 きれいな音声・映像をお楽しみいただくために、下記の点をお守りください。

#### お手入れ

#### ■ 本体が汚れたとき

乾燥した柔らかい布でふいてください。

- ・アルコールやシンナー、ベンシンは使わないでくださ い。
- ・化学ぞうきんを使うときは、その注意書に従ってくだ さい。

#### ■ 録画/再生用レンズが汚れたとき

長期間使用していると、録画/再生用レンズにほこりな どが付着して正常に録画・再生できなくなる場合があり ます。

使用環境や使用回数にもよりますが、DVD-RAM/PD レンズクリーナー (47ページ参照) で約1年に一度、ク リーニングすることをおすすめします。お手入れのしか たは、レンズクリーナーの説明書をお読みください。

- ●お手入れが終わると、表示窓に "NO READ"が表示 されます。
- ・お手入れ中に音がすることがありますが、本機の故障 ではありません。

#### ディスクの取り扱い

ハート型など、特殊な形のディスクは、機器の故障の原因 になりますので絶対に使用しないでください。

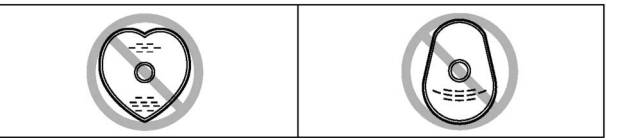

■ ディスクの持ちかた 再生面や端子面には手を触れないでください。

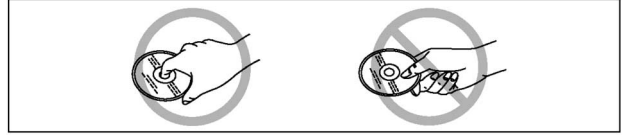

#### ■ 汚れたときや、つゆがついたときは

- ・必ず専用のDVD-RAM/PDディスククリーナー(47 ページ参照)付属のクリーニングクロスでふいてくだ さい。使いかたについては、ディスククリーナーの説 明書をお読みください。
- ・他の布やCD用クリーナーなどは絶対に使わないでく ださい。
- ・ディスク中央部の穴周辺が削られ、白っぽい削りくず が付着することがあります。ディスククリーナー付属 のクリーニングクロスで、削りくずが記録面に付着し ないように、また削りくずで記録面をこすらないよう に取り除いてください。

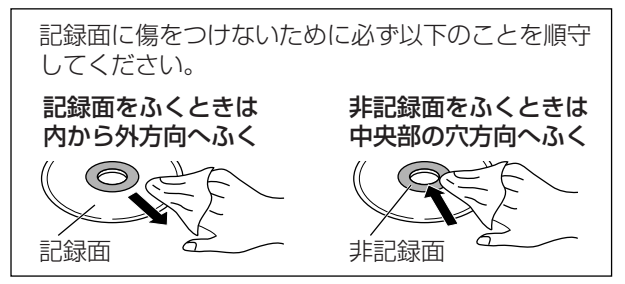

#### ■ 取扱上のお願い

ディスクの破損や、機器の故障の原因になりますので、 次のことを必ずお守りください。

- ・ディスクにシールやラベルを貼らない (ディスクにそ りが発生し、使用できない場合があります)
- ・鉛筆やボールペンなどで書き込みをしない
- ・レコードクリーナーやシンナー、ベンジン、アルコー ルでふかない
- ・傷つき防止用のプロテクターなどは使わない
- ・以下のディスクを使わない
	- ・シールやラベルがはがれたり、のりがはみ出してい るディスク
	- ・そっていたり、割れたりひびが入っているディスク

#### ■ ディスクの保管

次のような場所に置かないでください。

- ・ 直射日光の当たるところ
- ・ 湿気やほこりの多いところ
- ・ 暖房器具の熱が直接当たるところ

## 用語解説

#### インターレース/プログレッシブ出力

NTSC信号 (480i) はフィールドごとに交錯する480本の 走査線(i:飛び越し走査)を持つのに対して、プログレッ シブ信号 (480p) は2倍の走査線 (p:順次走査) を持って います。コンポーネント出力端子 (Y, PB, PR) から出力さ れるプログレッシブ信号は、コンポジット出力やS-VIDEO 出力端子に比べ、きれいな画像が得られます。

#### サンプリング周波数

サンプリングとは、音の波 (アナログ信号) を一定時間の間 隔で刻み、刻まれた波の高さを数値化 (デジタル信号化) す ることです。1秒間に刻む回数をサンプリング周波数といい、 回数が多いほど原音に近い音を再現できます。

#### サーチプログラム (SEARCH PROGRAM)

録画したプログラムの一覧表で、直接プログラムを選択す ることができます。 一覧表には入力端子、録画日時、プロ グラムのタイトルが表示されます。 プログラムを選択しな がら、再生をすることができます。

#### パン&スキャン/レターボックス

ワイドテレビ画面 (画面の横縦比が16:9) を前提に作られ た映像を、横縦比が4:3のテレビ画面に映し出そうとする と、16:9の映像が4:3の画面におさまらなくなります。 4:3のテレビに映し出すには2つの方法があります。

パン&スキャン:映像の左右をカットして、画面全体に映 し出します。

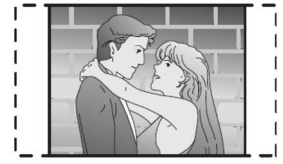

レターボックス:画面の上下に黒い帯を入れて、4:3の画 面で16:9の映像を再現します。

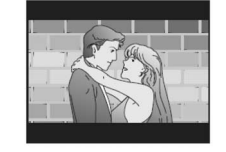

#### ファイナライズ

DVD-Rディスクを、互換性のあるDVDプレーヤーで再生 できるようにする操作です。一度ファイナライズしたディ スクには、録画することはできません。

#### フレーム/フィールド

フレームとは、モニターテレビの1枚の画面のことです。1フ レームはフィールドと呼ばれる2枚の画面からなっています。

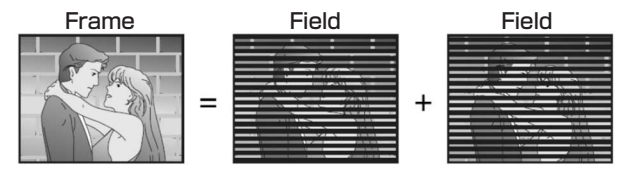

- ・フレームスチルのときは、2枚のフィールドの間でブ レを生じることがありますが、画質は良くなります。
- ・フィールドスチルのときは、情報量が少ないため画像 は少し粗くなりますが、ブレを生じません。

#### プレイリスト

必要な映像を集めて、リストを作ることができます。また 集められた映像は、連続して再生できるように編集したり、 タイトルをつけたりすることができます。

#### プログラム (PG)

録画された映像・音声です。1回の録画 (録画開始と録画停 止の区間) を1つのプログラムとします。

#### リニアPCM (LPCM)

圧縮せずにデジタル信号に置き換えられた音声信号です。 本機では、デジタル音声出力端子からのリニアPCM音声は 2chで出力されます。録画モードXPまたはSPで録画する 場合、LPCMで録音することができます。

#### ピクチャ・タイプ (I/P/B)

DVDではデータを効率よくディスクに収めるため、画面間 で共通するデータは共用し、異なるデータは各画面ごとに 記録しています。

- I-picture :共用データの基準として単独で記録される 画面
- P-picture :過去のI-picture、またはP-pictureを元に つくられる画面

B-picture : I/P両方を元につくられ、両者の間を埋 める画面

I-pictureの画質がもっとも良く、画質調節をするときは、Ipictureを選ぶことをおすすめします。

#### S映像出力

映像信号をカラー (C) 信号と輝度 (Y) 信号に分離してモニ ターテレビに送るため、より鮮明な画像が得られます。

## エラー表示

#### モニターテレビ画面

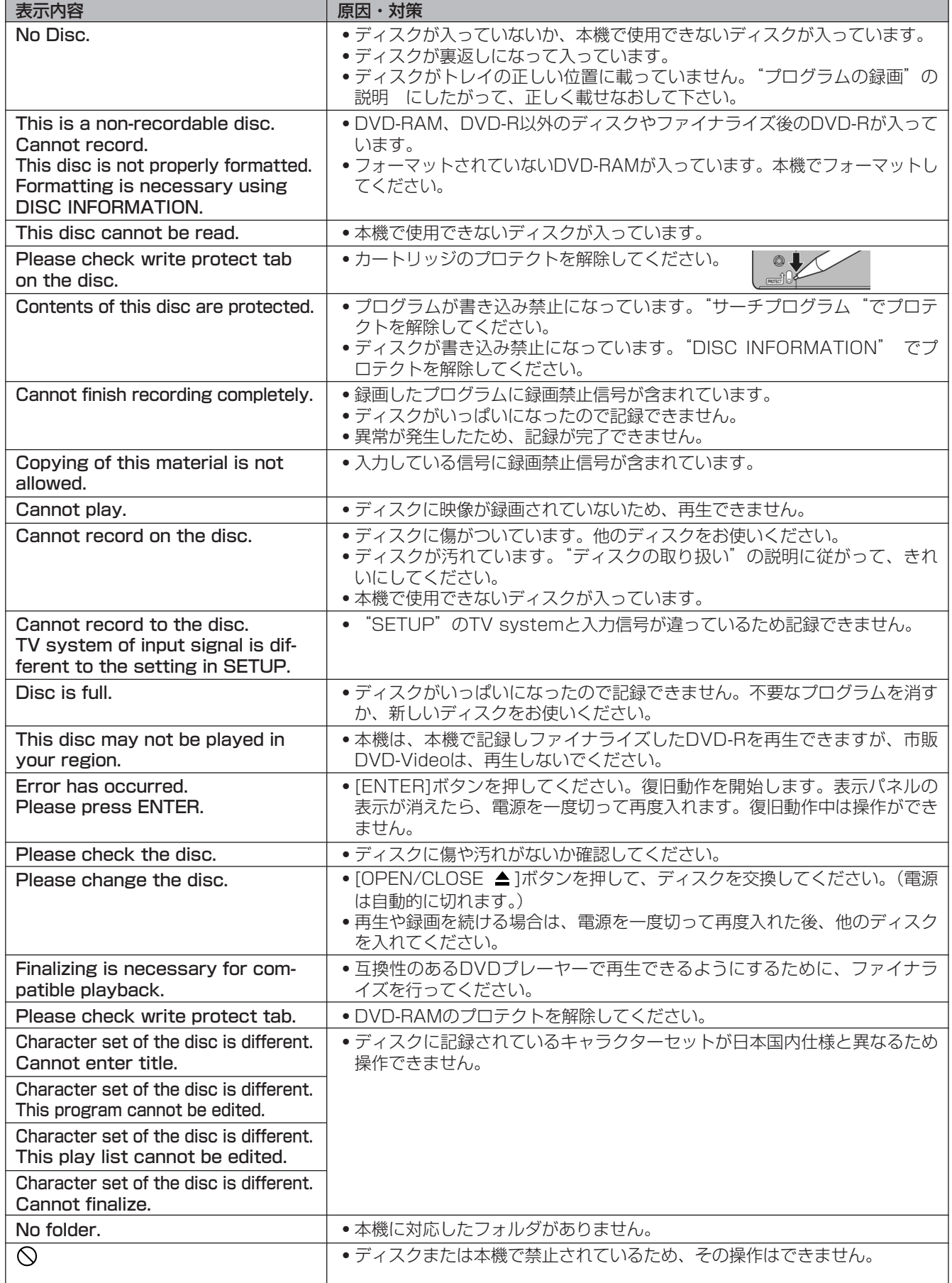

#### 表示パネル

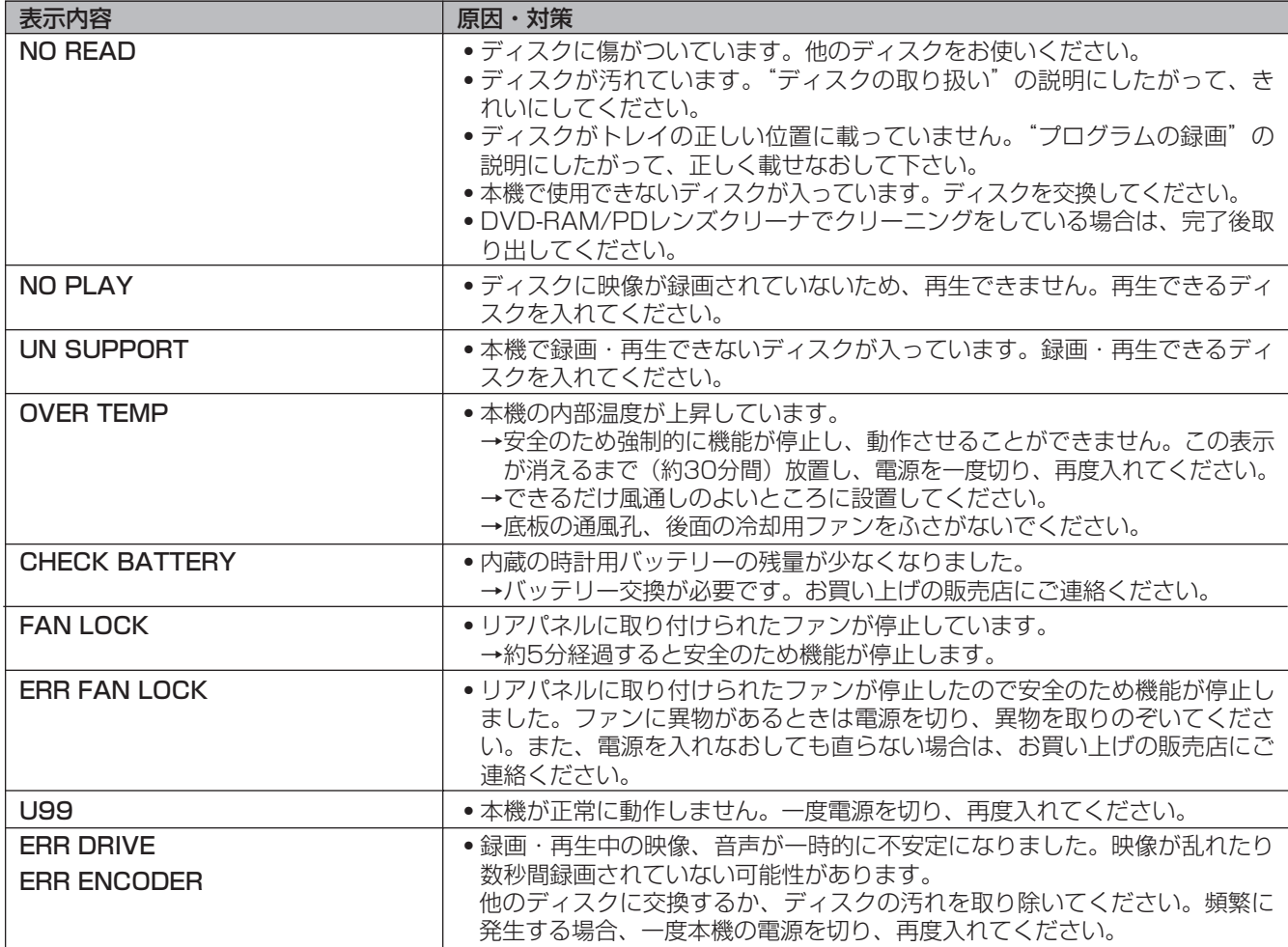

#### アラーム

ブザー (Beep) の設定を [On] にしている場合、何らかの原因で正しく録画できないなどのエラーが発生すると、内蔵の ブザーで警告します。原因によってはブザーがならないこともあります。

### 故障かな?

修理を依頼される前に、下記の項目を確かめてください。 これらの処置をしても直らない場合や、以下に記されていない症状の場合は、お買い上げの販売店にご連絡ください。

電源

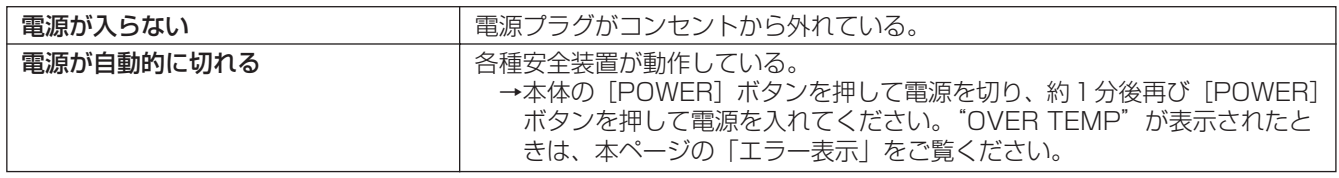

#### ボタン操作

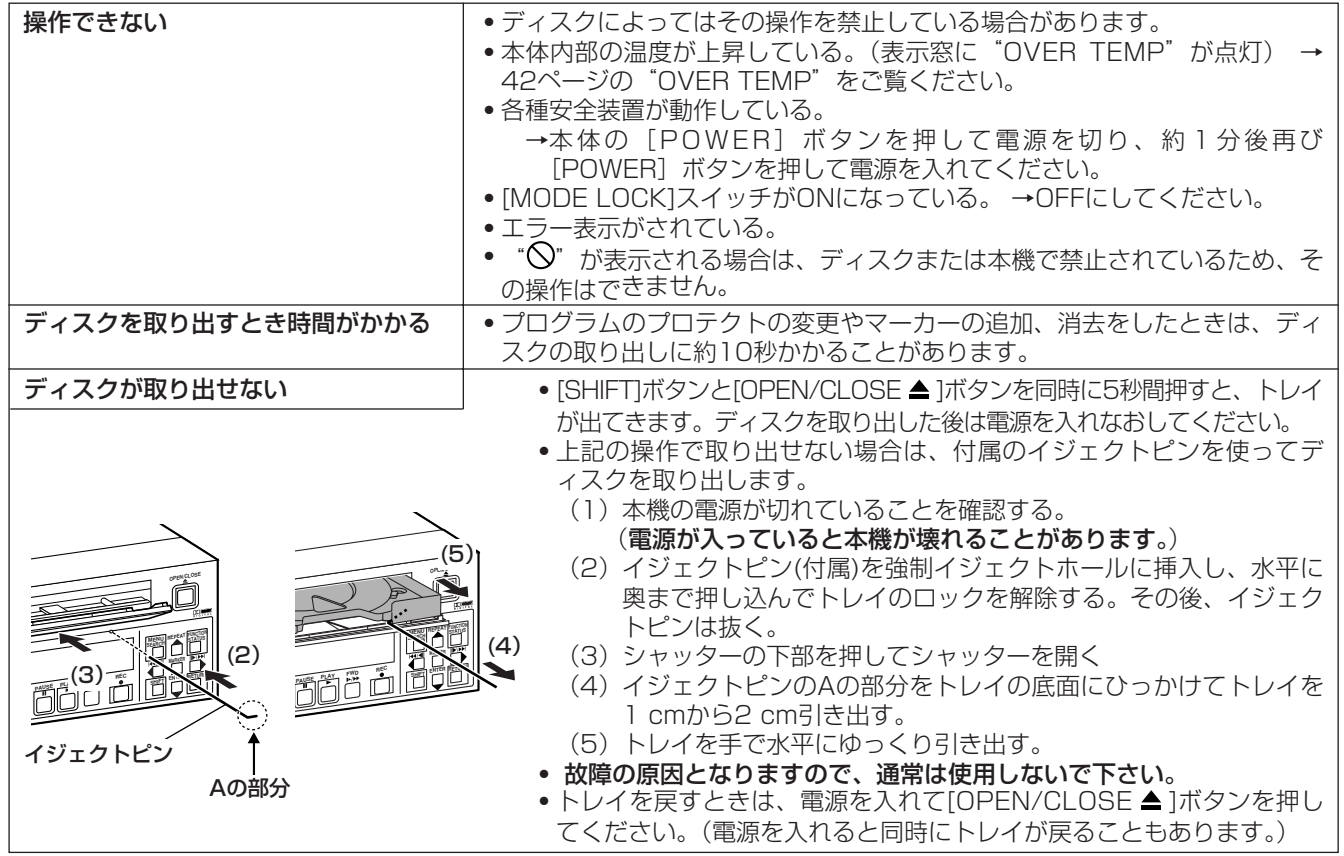

#### 表示パネル

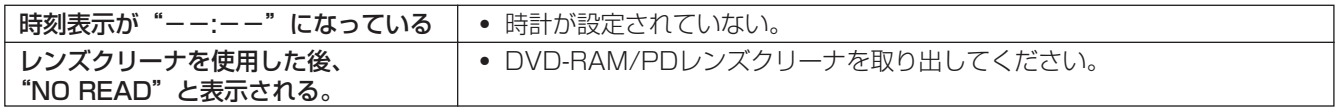

#### 映像

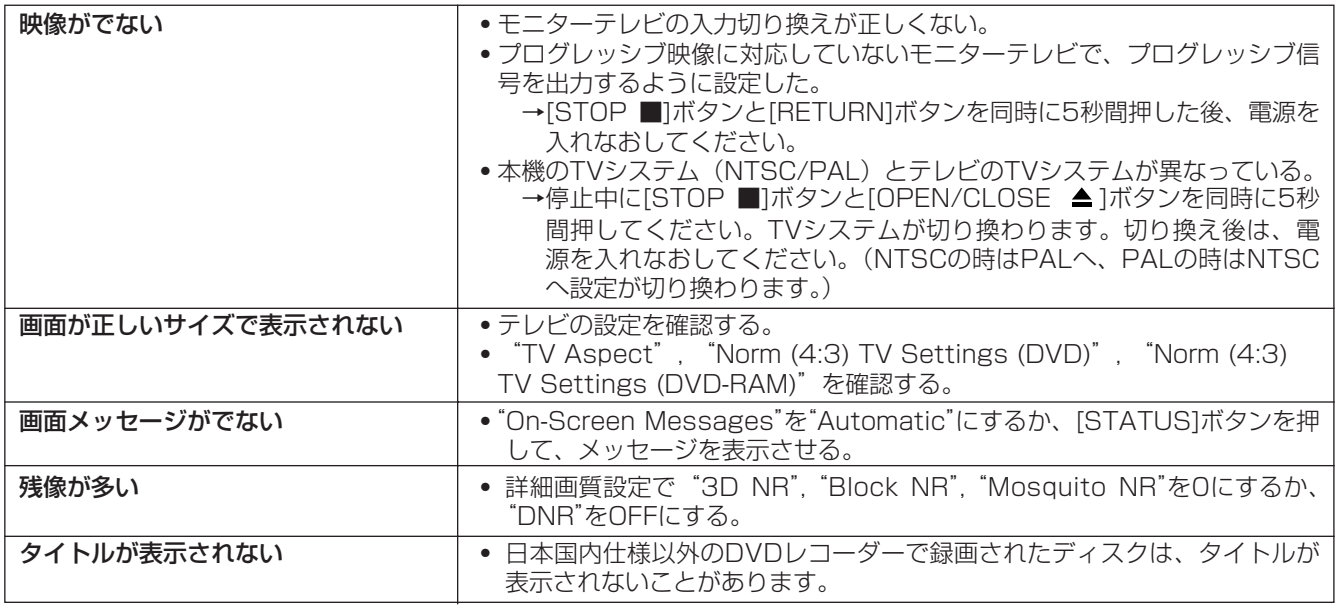

#### プログレッシブ映像

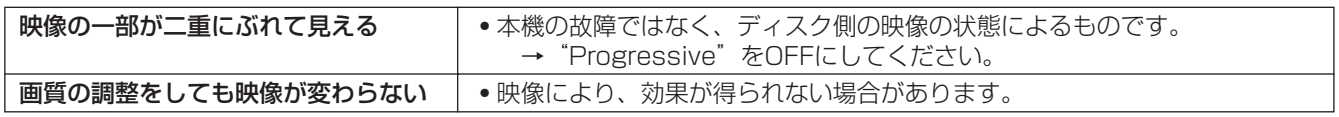

音声

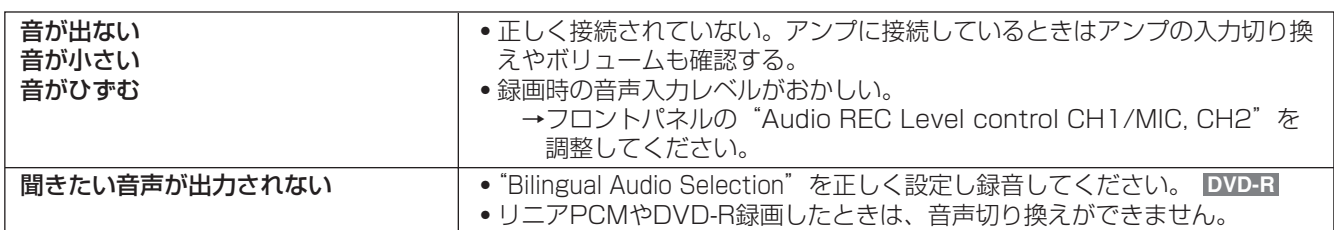

#### 再生

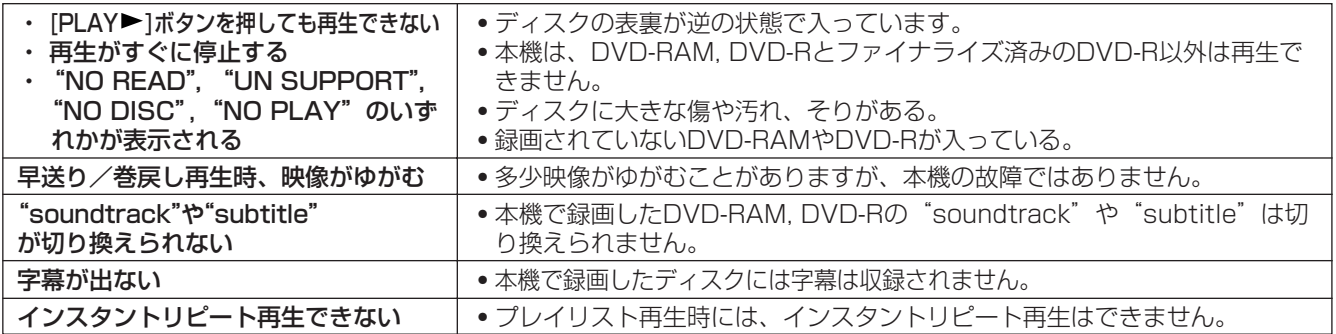

#### 録画

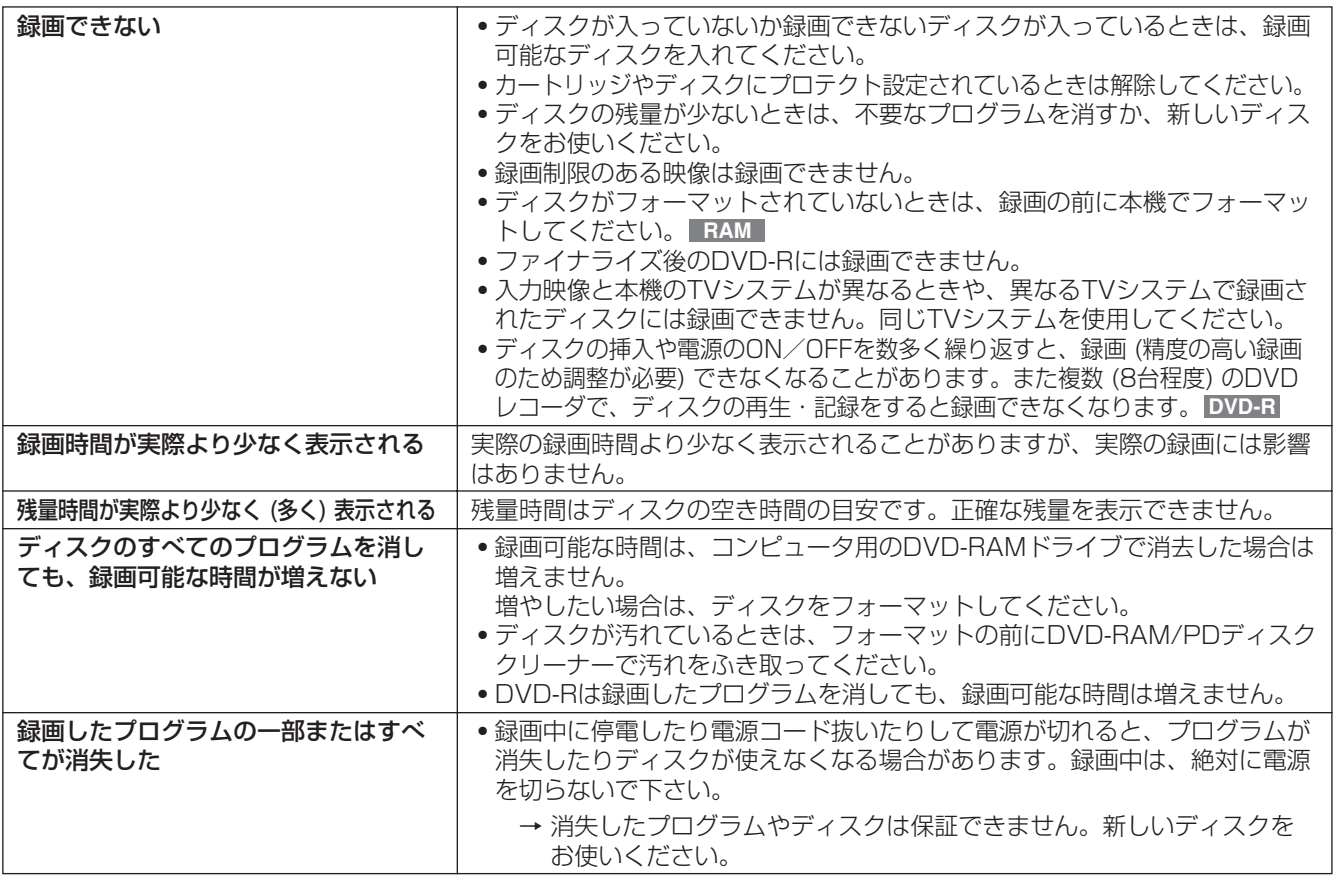

#### 外部制御

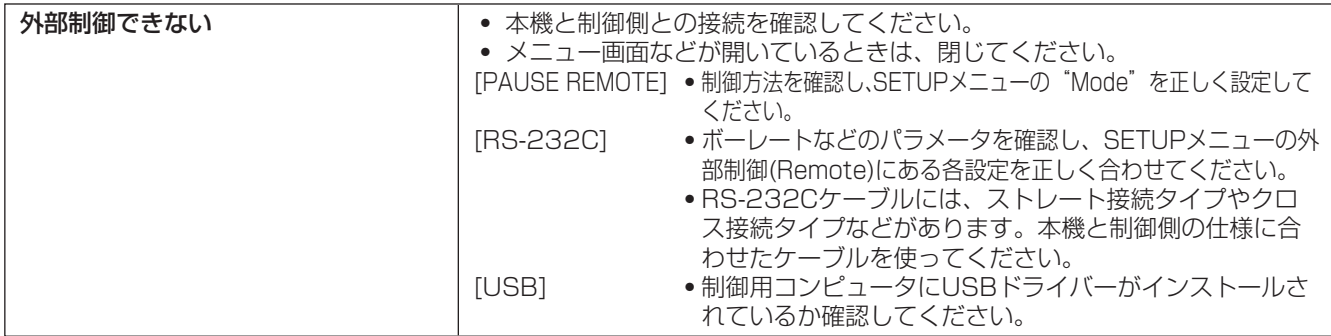

ディスク使用時に周期的な動作音 (ディスクの回転音) がしますが、本機の故障ではありません。

## コネクター信号

RS-232C (D-Sub 9ピンメス型)

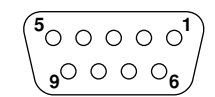

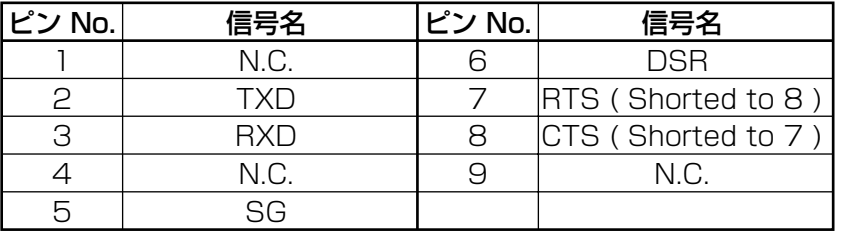

PAUSE REMOTE (ステレオミニジャック)

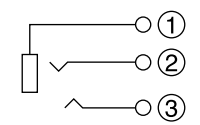

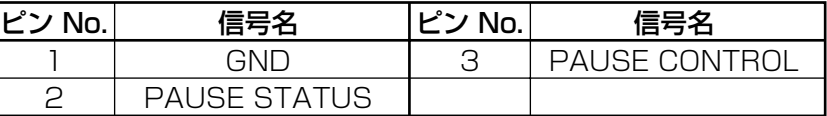

### 著作権について

- ・ディスクを無断で複製、放送、公開演奏、レンタルする ことは法律により禁じられています。
- ・本製品は、著作権保護技術を採用しており、マクロビジ ョン社及びその他の著作権者が保有する米国特許及びそ の他の知的財産権によって保護されています。 この著作権保護技術の使用は、マクロビジョン社の許可が 必要で、またマクロビジョン社の特別な許可がない限り家 庭用およびその他の一部の鑑賞用の使用に制限されていま す。分解したり、改造することも禁じられています。
- ・ドルビーラボラトリーズからの実施権に基づき製造され ています。Dolby、ドルビー及びダブルD記号は ドルビ ーラボラトリーズの商標です。

この取扱説明書に記載されている各種名称、会社名、 商品名などは各社の登録商標または商標です。

保証とアフターサービス

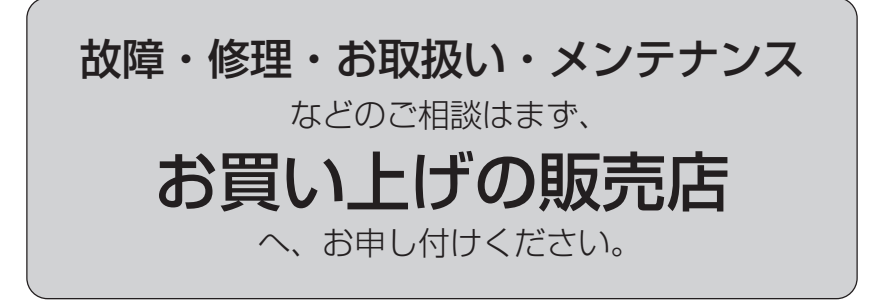

お買い上げの販売店がご不明の場合は、当社 (裏表紙) までご連絡ください。 ※ 内容によりお近くの窓口をご紹介させていただく場合がございますのでご了承ください。

#### ■ 保証書 (別添付)

お買い上げ日・販売店名などの記入を必ずお確かめ の上、お買い上げの販売店からお受け取りください。 内容をよくお読み頂いた上、大切に保存してください。 万一、保証期間内に故障を生じた場合には、保証 書記載内容に基づき、「無料修理」させていただき ます。

保証期間:お買い上げ日から本体1年間 ただし、DVD-RAMドライブは消耗部品ですの で、対象外とさせて頂きます。

#### ■ 補修用性能部品の保有期間 |8年

当社は、この"DVDビデオレコーダー"の補修用 性能部品を、製造打ち切り後8年保有しています。 ※ 補修用性能部品とは、その製品の機能を維持す るために必要な部品です。

#### ■ 定期メンテナンス (保守・点検)

定期的なメンテナンス (保守・点検) は、お客様が 安心して機器をご使用いただくために、定期的に 必要なメンテナンスを行い、機器の機能を常に良 好な状態に維持するためのものです。 消耗・磨耗部品などの劣化、ごみ、ほこりの付着な どにより、突発的な故障、トラブルを未然に防ぐと ともに、安定した機能、性能の維持のために、定期 メンテナンスのご契約を推奨いたします。

なお、メンテナンス実施の周期、費用につきまし ては、機器のご使用状況、時間、環境などにより 変化します。 定期メンテナンス (有料) についての詳しい内容 は、お買い上げの販売店にご相談ください。

メンテナンス (消耗) 部品は、以下のとおりです。 ・DVD-RAMドライブ

#### 修理を依頼されるとき

この取扱説明書を再度ご確認の上、お買い上げの販売店までご連絡ください。

◆ 保証期間中の修理は...

保証書の記載内容に従って、修理させて頂きます。詳しくは保証書をご覧ください。

#### ◆ 保証期間経過後の修理は....

修理により、機能、性能の回復が可能な場合は、ご希望により有料で修理させて頂きます。

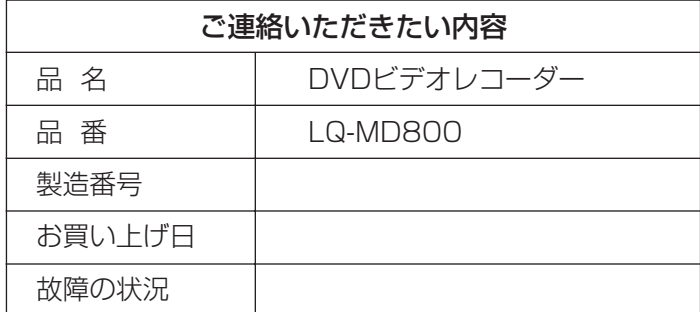

## 定格

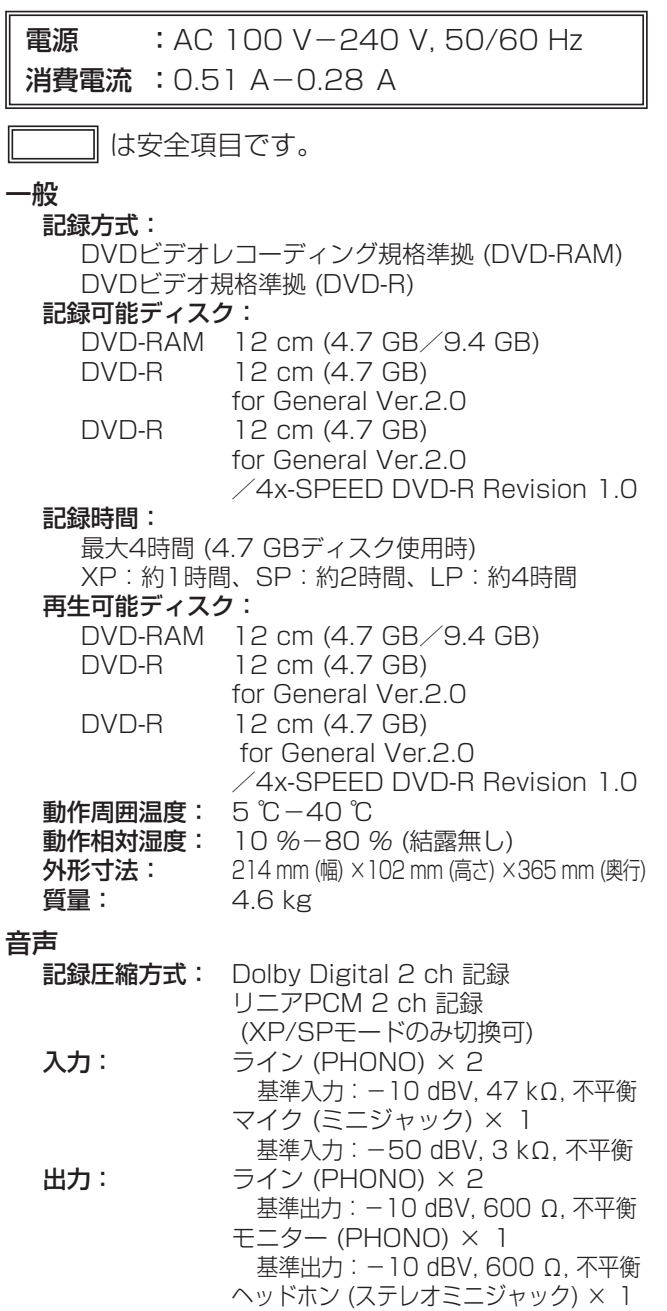

映像

テレビジョン方式: NTSC方式 (525 本, 60 フィールド) PAL方式 (625 本, 50 フィールド) 録画圧縮方式: MPEG2 (Hybrid VBR) 入力: ライン (BNC) × 1 1.0 Vp-p 75 Ω, 不平衡 S-VIDEO  $(4P) \times 1$ Y: 1.0 Vp-p 75 Ω, 不平衡 C: 0.286 Vp-p, バーストレベル, 75 Ω, 不平衡 (NTSC) C: 0.3 Vp-p, バーストレベル, 75 Ω, 不平衡 (PAL) DV入力 × 1 IEEE1394準拠, 4pin, (NTSC/PAL) 出力: ライン (BNC) × 2 1.0 Vp-p 75 Ω, 不平衡 S-VIDEO (4P)  $\times$  1 Y: 1.0 Vp-p 75 Ω, 不平衡 C: 0.286 Vp-p, バーストレベル, 75 Ω, 不平衡 (NTSC) C: 0.3 Vp-p, バーストレベル, 75 Ω, 不平衡 (PAL) コンポーネント (BNC)(NTSC 480p/480i)(PAL 576i) Y: 1.0 Vp-p 75 Ω, 不平衡 PB: 0.7 Vp-p 75 Ω, 不平衡 PR: 0.7 Vp-p 75 Ω, 不平衡

#### その他の入出力端子

USB(Type-B コネクタ) :USB Ver.1.1(ケーブル長:最長3 m) RS-232C(D-sub 9ピン) PAUSE REMOTE (ステレオミニジャック)

#### レーザー定格

クラス 1 レーザー製品 波長:780 nm-787 nm, 654 nm-662 nm 製品外へのレーザー光の漏れは、保護機構により、 安全なレベルに制限されています。

別売品(推奨品)

基準出力:最大-28 dBV(可変), 8 Ω

品番は 2008年8月現在のものです。 品番は変更されることがあります。

- DVD-RAMディスク
	- ・4.7 GB片面 (タイプ4カートリッジ) : LM-AB120M
- DVD-Rディスク ・4.7 GB片面 (カートリッジなし) : LM-RF120NW

■ DVD-RAM/PD ディスククリーナー RP-CL750

■ DVD-RAM/PD レンズクリーナー RP-CL720

取扱説明書 取扱説明書

**LQ-MD800** 

### パナソニック株式会社 AVCネットワークス社 システム事業グループ

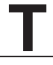